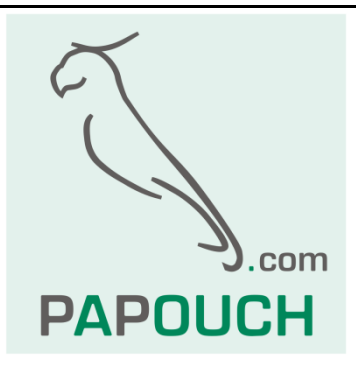

# **měřicí převodník AD4ETH**

## 4x vstup pro měření unifikovaného signálu

0 – 10 V, 0 – 20 mA, 4 – 20 mA, …

## Komunikace přes Ethernet

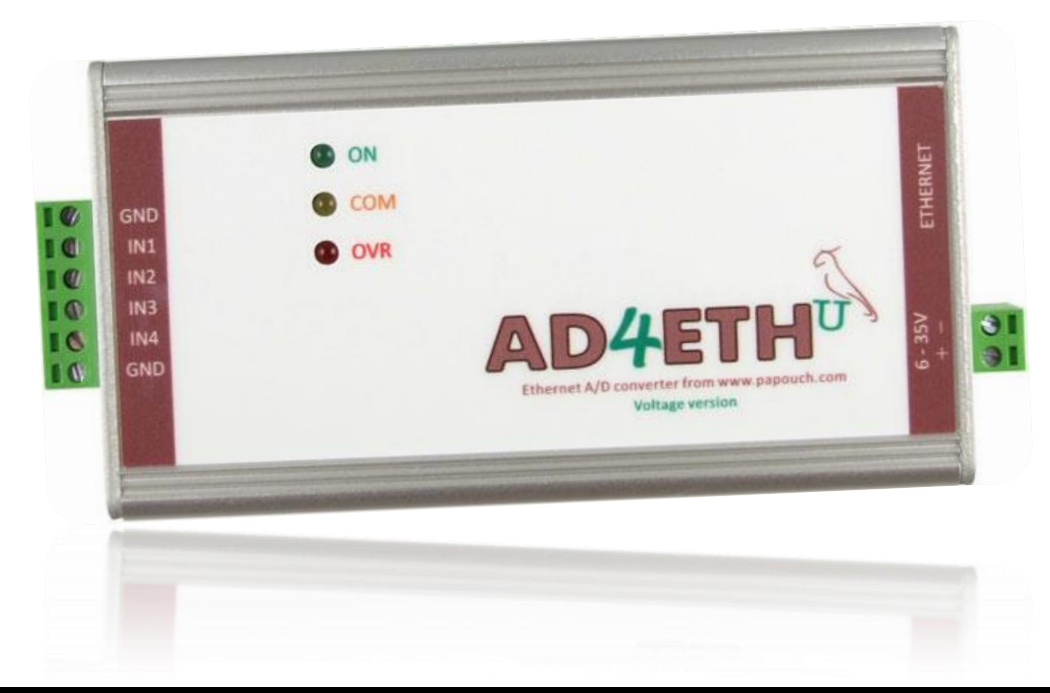

## **AD4ETH**

## Katalogový list

Vytvořen: 1.9.2007 Poslední aktualizace: 10.6.2014 12:42 Počet stran: 45 © 2014 Papouch s.r.o.

## **Papouch s.r.o.**

Adresa:

**Strašnická 3164/1a 102 00 Praha 10**

Telefon:

**+420 267 314 268**

Fax:

**+420 267 314 269**

Internet:

**www.papouch.com**

E-mail:

**[papouch@papouch.com](mailto:papouch@papouch.com)**

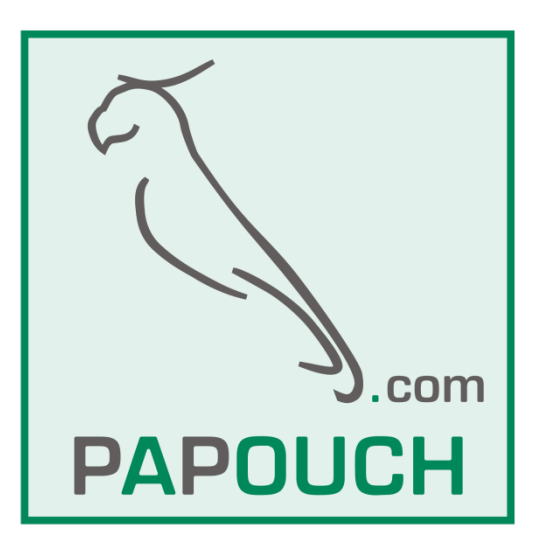

### **OBSAH**

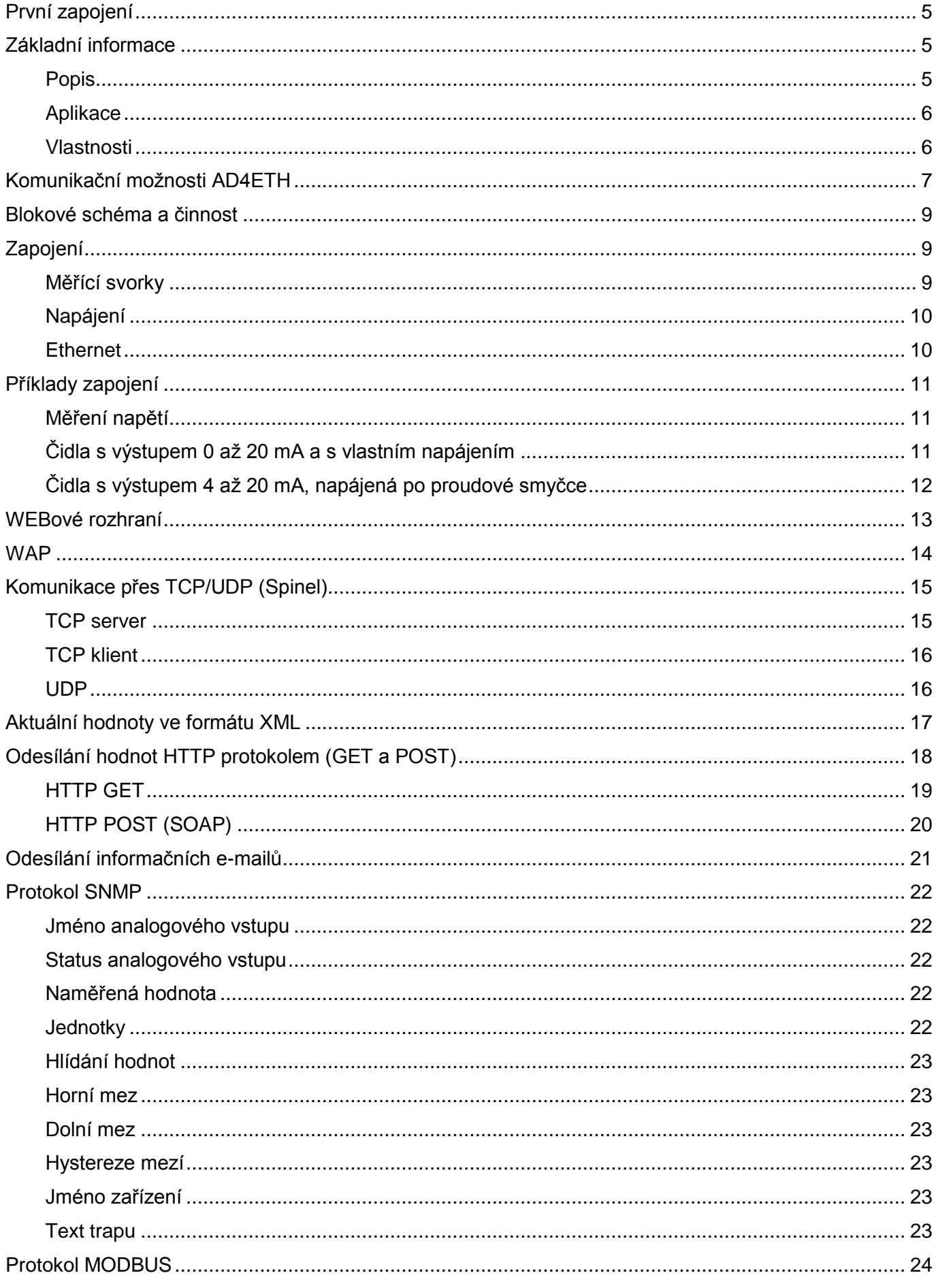

### AD4ETH

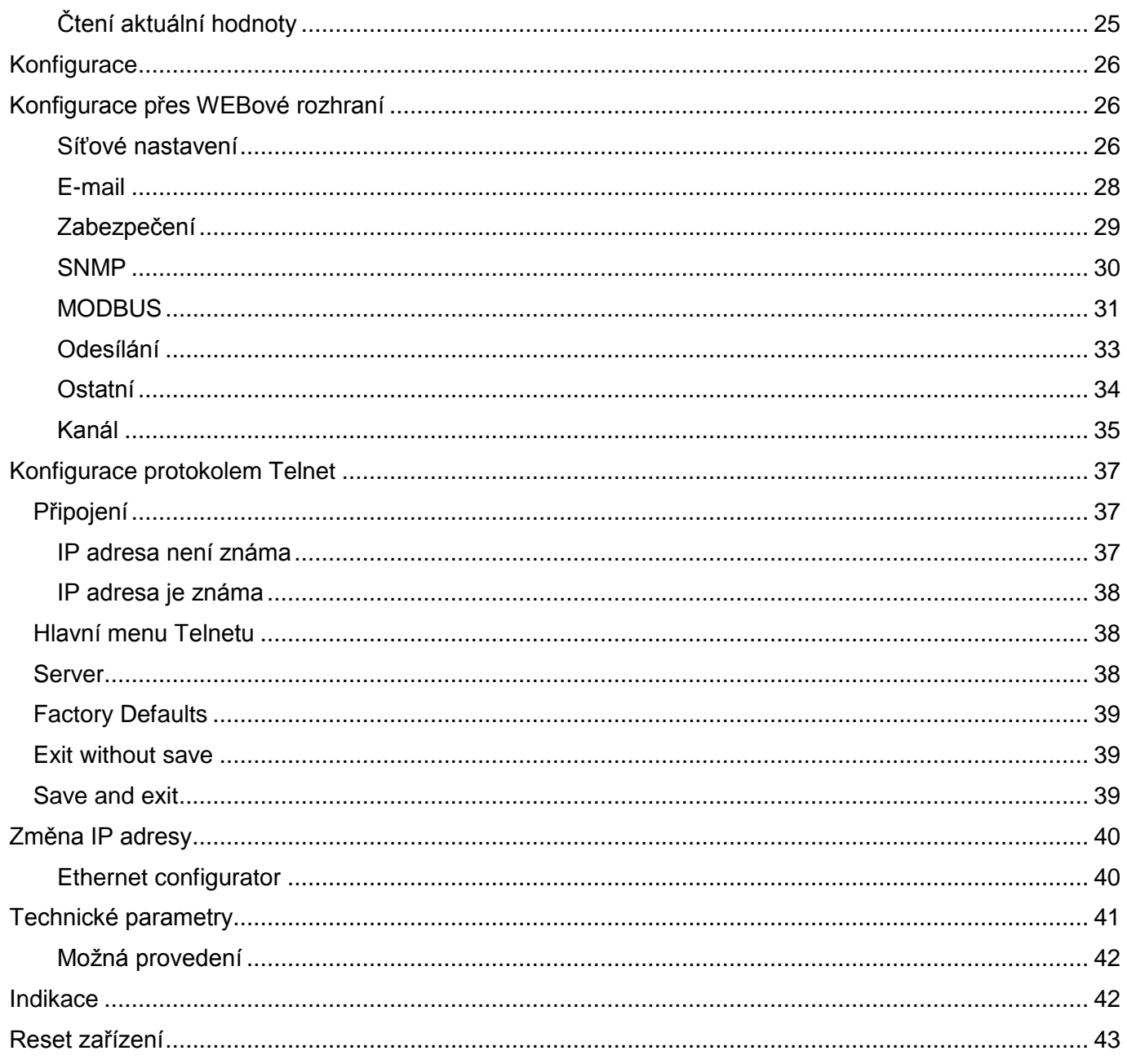

### <span id="page-4-0"></span>**PRVNÍ ZAPOJENÍ**

- 1. Zapojte všechny konektory podle kapitoly [Zapojení](#page-8-1) na straně [9.](#page-8-1) (Pro první vyzkoušení a nastavení postačí zapojit napájení a Ethernet.)
- 2. Pokud Vaší počítačové síti nevyhovuje výchozí IP adresa 192.168.1.254, změňte ji některým ze způsobů uvedených na v kapitole [Změna IP adresy](#page-39-0) na straně [40.](#page-39-0)
- 3. Do WEBového prohlížeče<sup>1</sup> zadejte IP adresu AD4ETH. Pro převodník ve výchozím nastavení je to adresa<http://192.168.1.254/> .
- 4. Otevře se WEBová stránka AD4ETH v režimu Administrátor. Vpravo nahoře je ikonka se symbolem nářadí, přes kterou je přístupné nastavení zařízení. Nápověda k jednotlivým položkám nastavení se zobrazí po najetí kurzoru myši na příslušné vstupní pole.

#### <span id="page-4-1"></span>**ZÁKLADNÍ INFORMACE**

#### <span id="page-4-2"></span>**P o p i s**

Měřící modul AD4ETH je čtyřvstupový A/D převodník, který umožňuje měřit až čtyři proudové signály 0(4) až 20 mA či napětí 0 až 10 V.<sup>2</sup> Naměřené hodnoty jsou dále předávány v digitální podobě do nadřízeného systému. AD4xxx je vyráběn ve třech variantách lišících se komunikačním rozhraním – data mohou být přenášena linkami RS232/RS485, přes rozhraní USB nebo Ethernet. Varianta AD4ETH komunikuje přes počítačovou síť (Ethernet).

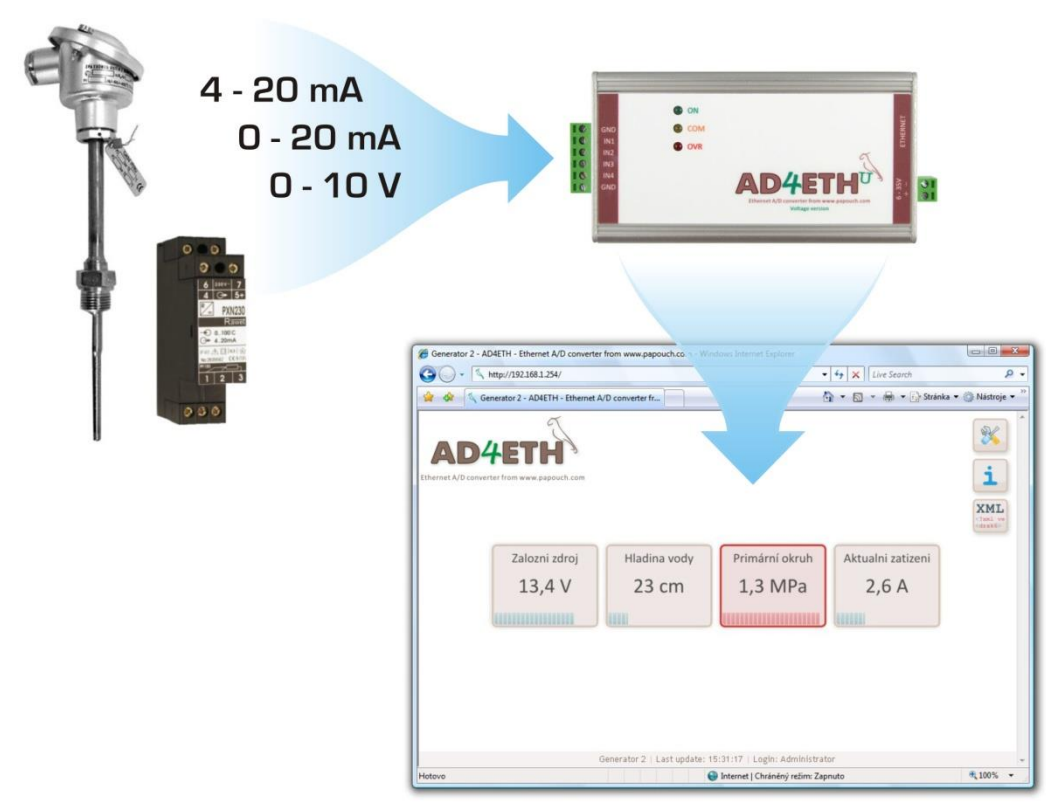

 $\overline{a}$ 

<sup>&</sup>lt;sup>1</sup> WEBové rozhraní je optimalizováno pro prohlížení na PC s rozlišením plochy minimálně 1024x768 pixelů a pro internetové prohlížeče Internet Explorer 7.0 a Firefox 2.0. V prohlížeči musí být povolen JavaScript.

 $^{2}$  Jiné vstupní rozsahy na přání.

#### <span id="page-5-0"></span>**A p l i k a c e**

- Měření hodnot z čidel a snímačů s napěťovým nebo proudovým výstupem.
- Čtení senzorů, jejichž výstupem je unifikovaný proudový signál.
- Digitalizace měření z čidel výšky hladiny, tlaku, teploty, vzdálenosti, apod.
- Vzdálený dohled nad výše uvedenými aplikacemi.

#### <span id="page-5-1"></span>**V l a s t n o s t i**

- Čtyři analogové vstupy pro proud nebo napětí
- Měřící rozsah rozdělen na 10 000 dílků
- Plné galvanické oddělení měřící části od napájení a komunikační linky
- Měření provádí multiplexovaný 16 bit sigma-delta A/D převodník
- Maximální rychlost měření každého vstupu je 500 ms
- Komunikace přes počítačovou síť (Ethernet)
- Komunikační protokoly TCP/IP (Spinel), UDP/IP (Spinel), SNMP, MODBUS TCP, HTTP (WEB, WAP, XML, SOAP)
- Při TCP nebo UDP spojení jsou k dispozici dva režimy měření:
	- o Jednorázové měření na vyžádání odešle z každého vstupu jednu naměřenou hodnotu.
	- o Kontinuální měření v zadaném intervalu periodicky měří všechny vstupy. Naměřené údaje průběžně odesílá komunikační linkou.
- Interní WEBové stránky pro zobrazení aktuálních hodnot i konfiguraci
- WAPové stránky s naměřenými hodnotami pro mobilní telefon nebo PDA
- Naměřené hodnoty i konfigurace jsou dostupné ve formátu XML
- Inteligentní přepočet měření na uživatelsky zadaný rozsah hodnot (například při připojeném tlakovém čidle umí AD4ETH předávat hodnoty přímo v kPa, apod.)
- Měřené hodnoty AD4ETH umí odeslat jako požadavek POST (SOAP-XML) nebo HTTP GET na WEBový server.
- Měřící software Wix pro zobrazení a ukládání hodnot pro Windows
- Široký rozsah napájecího napětí (8 až 30 V)

### <span id="page-6-0"></span>**KOMUNIKAČNÍ MOŽNOSTI AD4ETH**

#### **1) Vnitřní WEBová stránka**

Přes interní WEBové rozhraní lze snadno sledovat naměřené hodnoty a také AD4ETH konfigurovat. Stránky jsou zabezpečeny jménem a heslem. Lze nastavit heslo zvlášť pro konfiguraci a zvlášť pro zobrazení aktuálních hodnot. Stránky v AD4ETH jsou dle nastavení v češtině nebo angličtině. *(Více na straně [13.](#page-12-0))*

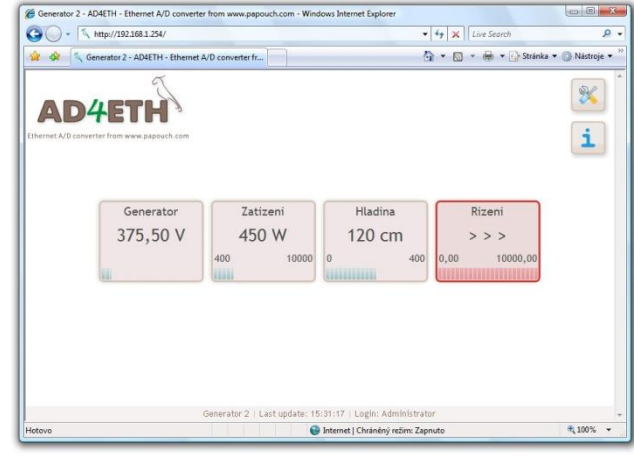

#### **2) XML soubor**

Všechny hodnoty z AD4ETH lze načíst také v XML formátu. Tento formát lze snadno zpracovávat ve vlastní aplikaci nebo číst webovou službou. *(Více na straně [17.](#page-16-0))*

**<input** id="2" **unit**="V" **val**="375.5" **min**="370" **max**="400" **name**="Generator" ...

#### **3) WAPová stránka pro PDA nebo mobilní telefon**

AD4ETH obsahuje jednoduchou WAPovou stránku s měřenými údaji. Tuto stránku si lze otevřít v mobilním telefonu, PDA nebo jiném mobilním zařízení. Díky tomu je možné mít kdykoli přehled o aktuálním stavu zařízení. *(Více na straně [14.](#page-13-0))*

#### **4) Vložení aktuálních hodnot do vlastních WEBových stránek (HTTP GET)**

AD4ETH umožňuje periodicky volat skript (například PHP či ASP) na zadaném WEBovém serveru a jako parametr HTTP GET serveru předávat naměřené údaje a další parametry. Takto lze snadno dostat aktuální měřené údaje přímo na Vaše WEBové stránky. *(Více na straně [18.](#page-17-0))*

www.mujserver.cz/ad4eth.php?ch=1&unit=V&val=375.50&min=370& ...

#### **5) Předání aktuálních hodnot WEBové službě (HTTP POST, SOAP)**

Měřené údaje umí AD4ETH v pravidelném intervalu odesílat také jako HTTP POST ve formátu XML SOAP (Simple Object Access Protocol). Tento způsob je ideální pro další zpracování naměřených hodnot WEBovou službou (Web Service) čekající na serveru v Internetu nebo na firemní síti. Tato data ve formátu XML lze jednoduše zpracovat například v prostředí .NETu<sup>3</sup> – odpadá nutnost zabývat se programováním komunikačního protokolu, apod. Stačí jen zpracovat dodaný XML soubor. *(Více na straně [20.](#page-19-0))*

#### **6) SNMP protokolem**

Protokol SNMP je využíván ve větších společnostech pro centrální správu a dohled nad veškerým hardwarem a technologiemi. AD4ETH umí tímto protokolem komunikovat a dle nastavení odesílá SNMP trapy při překročení nastavených mezních hodnot. Umí také periodicky odesílat trap s aktuálními hodnotami. *(Více na straně [22.](#page-21-0))*

 $3$  Vývojářská platforma společnosti Microsoft. Více v článku "Co je platforma .NET" zde: <http://www.microsoft.com/cze/net/basics/>

#### **7) E-mailem**

Dle nastavení umí AD4ETH odeslat e-mailem informace o překročení kritických mezí, nastavených u jednotlivých kanálů. (E-mail lze jednoduše, díky službám operátorů, přeposlat na mobilní telefon jako zprávu SMS.) *(Více na straně [21.](#page-20-0))*

#### **8) TCP nebo UDP protokolem**

AD4ETH může fungovat také jako TCP klient nebo TCP server, či komunikovat přes UDP. Při těchto způsobech komunikace využívá AD4ETH protokol Spinel. Tento způsob komunikace je podobný jako při komunikaci přes sériovou linku. *(Více na straně [15.](#page-14-0))*

#### **9) Protokolem MODBUS TCP**

AD4ETH umí komunikovat také standardním průmyslovým protokolem MODBUS TCP. *(Více na straně [24.](#page-23-0))*

### <span id="page-8-0"></span>**BLOKOVÉ SCHÉMA A ČINNOST**

Měřící část je kompletně galvanicky oddělena od komunikačního rozhraní a napájení.

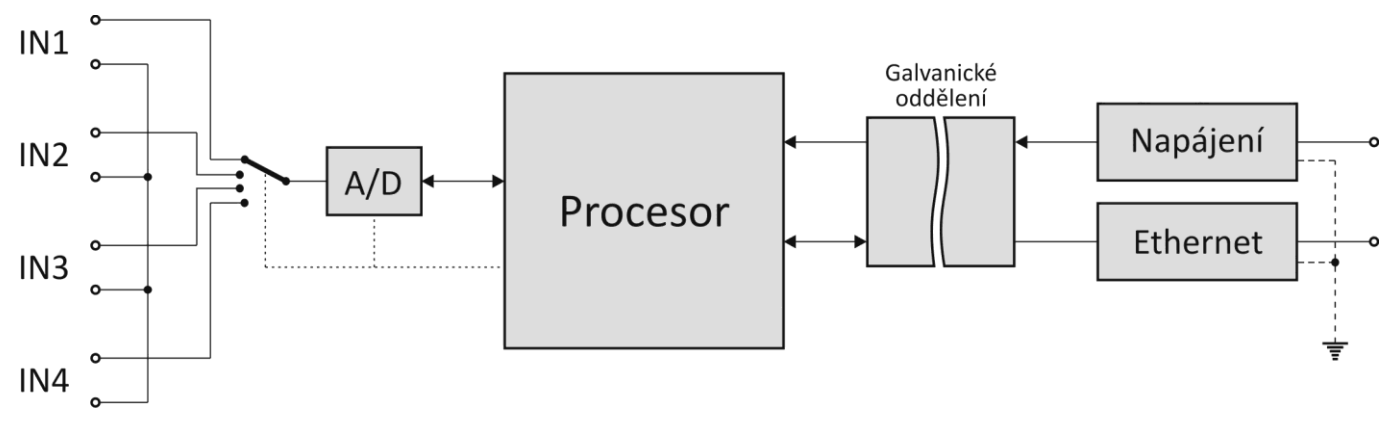

*obr. 1 – blokové schéma AD4ETH*

Měřicí přístroj AD4ETH používá pro měření jeden přepínaný sigma-delta A/D převodník. Po zapnutí napájecího napětí provede procesor inicializaci A/D převodníku a nastaví parametry přístroje podle údajů v paměti. Pak začne cyklicky měřit hodnoty napětí na analogových vstupech a výsledky ukládá do své paměti.

<span id="page-8-1"></span>V režimu kontinuálního měření posílá AD4ETH naměřené hodnoty v zadaném intervalu.

#### **ZAPOJENÍ**

#### <span id="page-8-2"></span>**M ě ř í c í s v o r k y**

Upozornění: Typy vstupů (napěťové nebo proudové) jsou neměnné a je nutné je specifikovat při objednání zařízení. Dodatečně je možné je změnit pouze servisním zásahem u výrobce.

Měřící svorkovnice je šestinásobná svorkovnice na [obr. 2.](#page-8-3) Jsou na ní vyvedeny čtyři vstupy a dvě zemní svorky.

Všechny čtyři měřící vstupy mají společnou zem, vyvedenou na bocích svorkovnice. Tato zem je galvanicky oddělena od ostatních zemních svorek na zařízení.

Měřící svorky jsou určeny pro měření napětí nebo proudu. Vodiče se připojují jednotlivě a fixují se utažením šroubu (šroub s hlavou pro plochý šroubovák 2,5 mm).

<span id="page-8-3"></span>Konkrétní příklady zapojení AD4ETH jsou v následující kapitole.

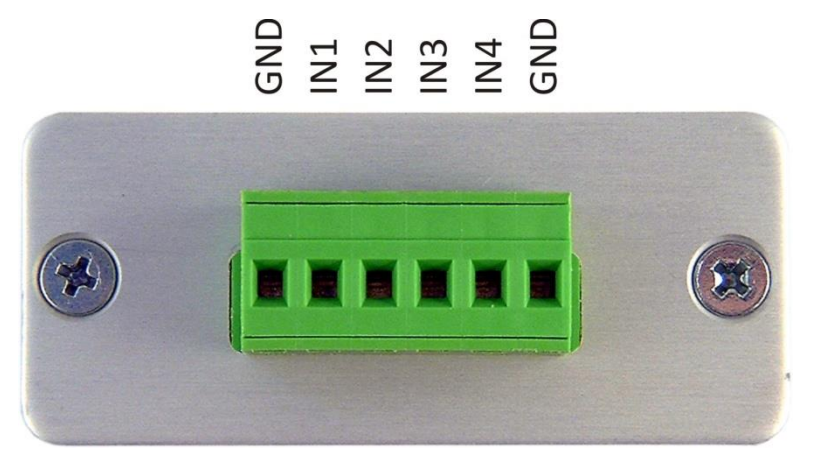

*obr. 2 – měřící svorky*

#### <span id="page-9-0"></span>**N a p á j e n í**

Stejnosměrné napájení 8 až 30 V se připojuje ke dvojité svorce na [obr. 3.](#page-9-2) Vstup má integrovánu ochranu proti přepólování.

Vodiče se připojují jednotlivě a fixují se utažením šroubu (šroub s hlavou pro plochý šroubovák 2,5 mm).

#### <span id="page-9-1"></span>**E t h e r n e t**

Ethernet (rozhraní počítačové sítě) se připojuje ke konektoru na [obr. 3.](#page-9-2) Jde o standardní konektor RJ45 pro 10/100 Ethernet.

Tento konektor propojte buď přímým nekříženým kabelem se switchem (či HUBem) nebo kříženým kabelem s počítačem.

<span id="page-9-2"></span>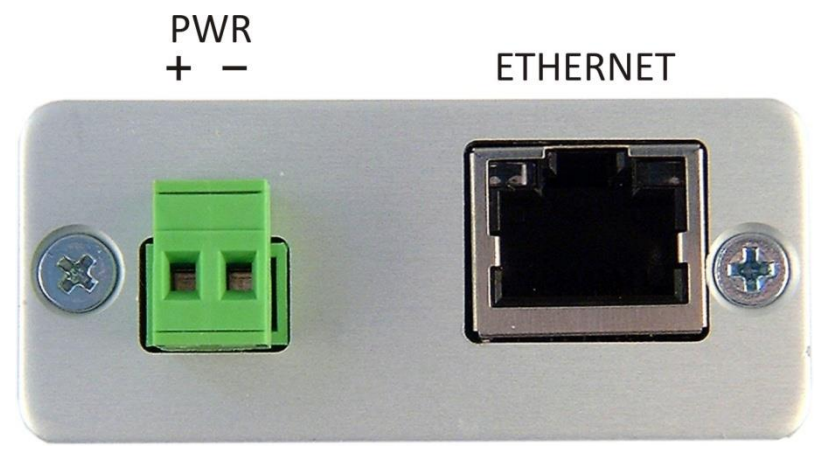

*obr. 3 – svorky pro připojení napájení a Ethernetu*

#### <span id="page-10-0"></span>**PŘÍKLADY ZAPOJENÍ**

Na následujících obrázcích jsou příklady konkrétních zapojení AD4ETH.

#### <span id="page-10-1"></span>**M ě ř e n í n a p ě t í**

Ukázka připojení zdroje napětí ke svorkám na AD4ETH. Vstupy jsou kompletně galvanicky odděleny od napájení.

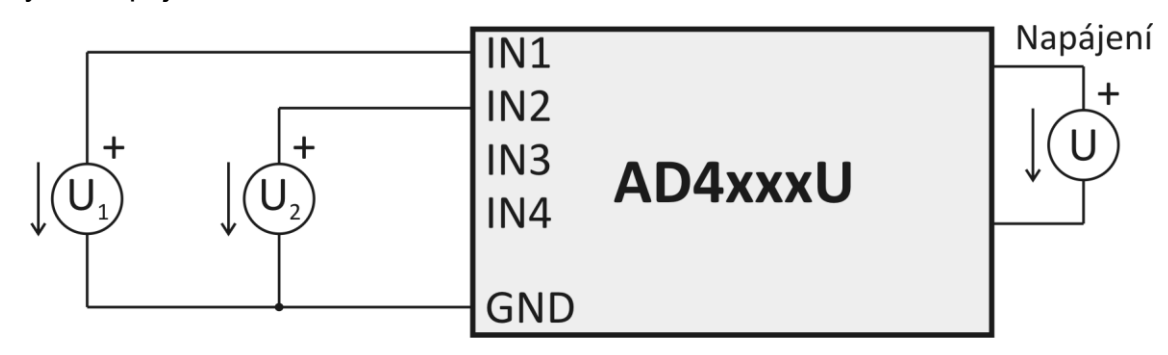

*obr. 4 – Měření napětí*

#### <span id="page-10-2"></span>**Č i d l a s v ý s t u p e m 0 a ž 2 0 m A a s v l a s t n í m n a p á j e n í m**

Čidla s proudovým výstupem lze připojit přímo ke vstupům s proudovým rozsahem a napájet je buď z vlastního zdroje (v tom případě je čidlo galvanicky odděleno od napájení AD4ETH) nebo ze stejného zdroje jako AD4ETH (viz čárkované spoje na [obr. 5;](#page-10-3) v tom případě nejsou čidla galvanicky oddělena).

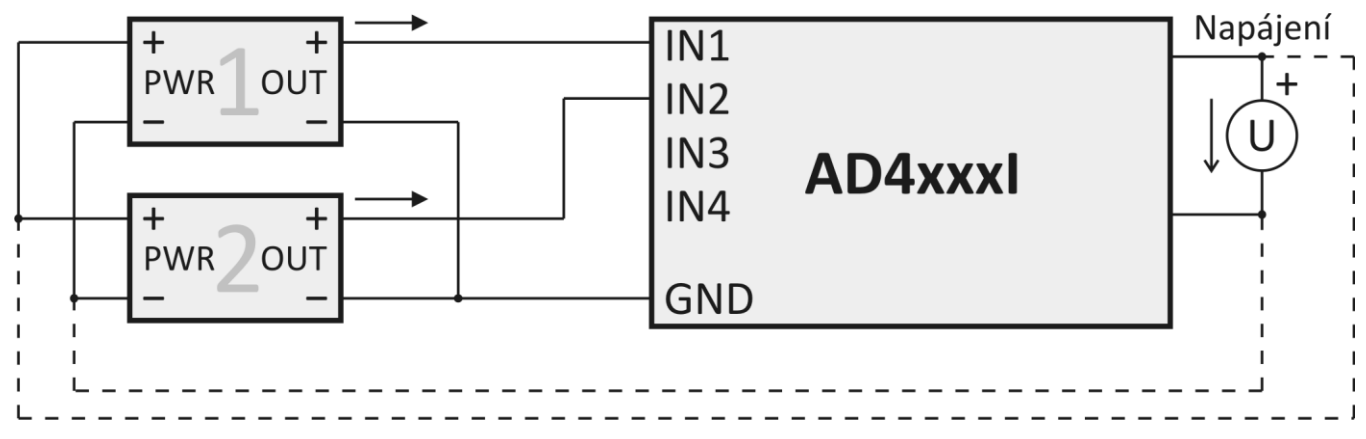

<span id="page-10-3"></span>*obr. 5 – Proudová čidla s vlastním napájením*

#### <span id="page-11-0"></span>Čidla s výstupem 4 až 20 mA, napájená po proudové smyčce

#### **Se samostatným zdrojem pro čidla**

V tomto případě jsou čidla galvanicky oddělena od napájení AD4ETH.

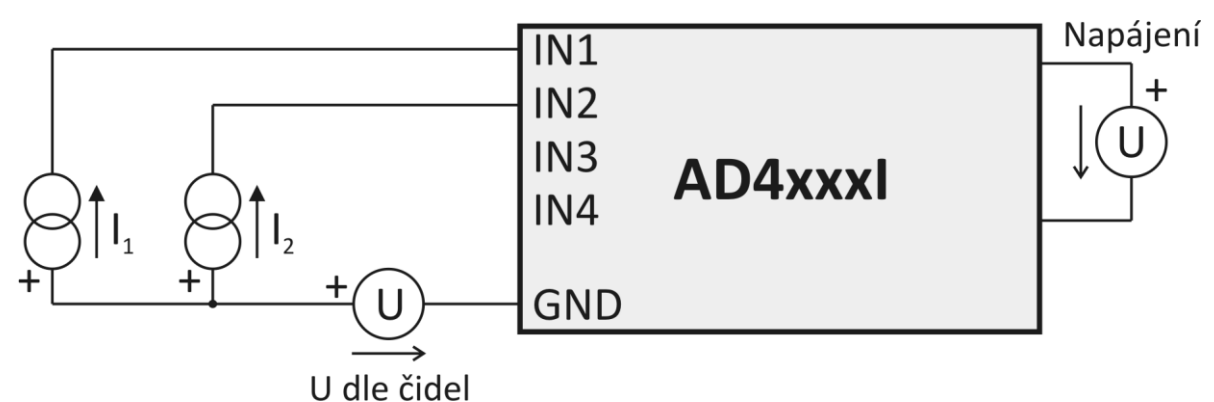

*obr. 6 – Proudová čidla napájená samostatným zdrojem po proudové smyčce*

#### **Se zdrojem společným pro čidla i AD4ETH**

V tomto případě jsou čidla galvanicky spojena s napájením AD4ETH.

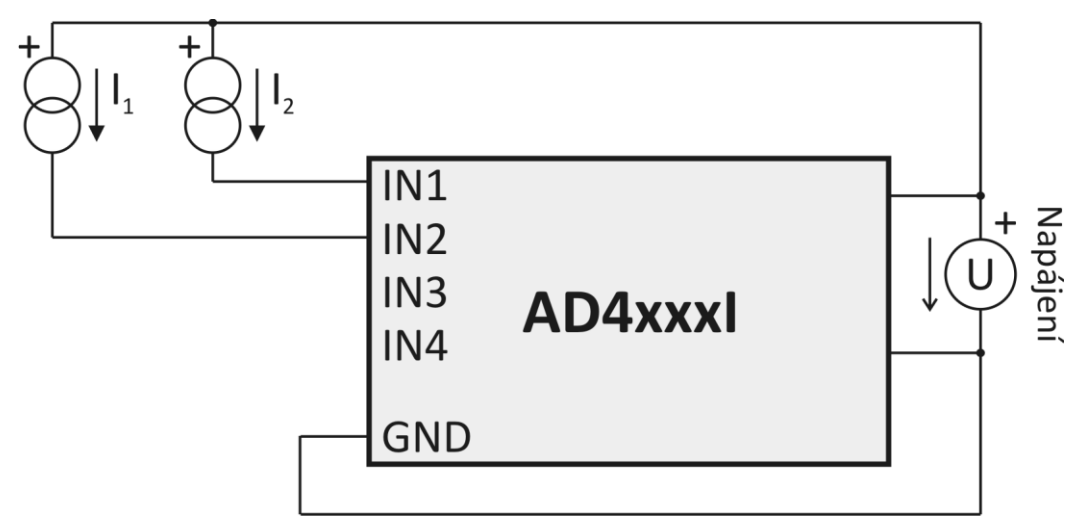

*obr. 7 – Proudová čidla napájená po proudové smyčce ze společného zdroje s napájením AD4ETH*

### <span id="page-12-0"></span>**WEBOVÉ ROZHRANÍ**

Přes WEBové rozhraní je možné sledovat stav všech vstupů a konfigurovat veškeré parametry zařízení. WEBové rozhraní je dostupné na IP adrese AD4ETH.<sup>4</sup> Výchozí IP adresa je 192.168.1.254.

WEBová stránka umí opticky zvýraznit vybočení měřené veličiny ze zadaných mezí nebo chybu při měření (dle nastavení AD4ETH současně odešle e-mail, SNMP trap, apod.)

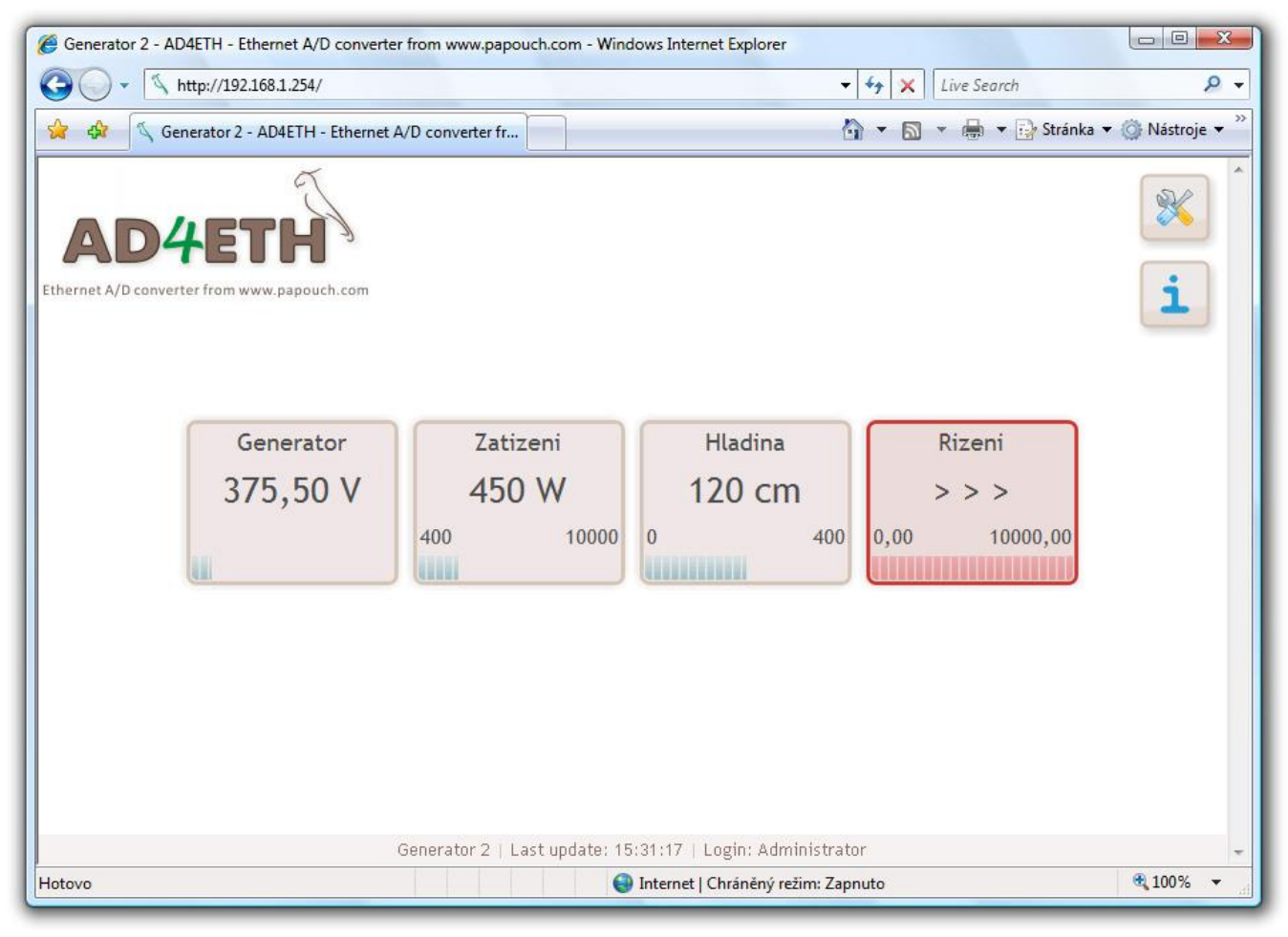

*obr. 8 – Ukázka WEBového rozhraní (tři kanály jsou v pořádku, jeden hlásí přetečení rozsahu)*

WEBové rozhraní je dostupné v českém a anglickém jazyce.

Zabezpečení rozhraní je rozděleno do dvou úrovní (obě mají samostatné heslo). Úroveň "uživatel" umožňuje pouze sledovat stav vstupů. Úroveň "administrátor" umožňuje navíc ovládání konfiguraci zařízení.

Rychlá nápověda k jednotlivým položkám nastavení se na WEBovém rozhraní zobrazuje po najetí kurzorem myši nad příslušné vstupní pole.

AD4ETH umožňuje uživatelsky zadat data (text nebo HTML), která jsou dostupná z hlavní stránky. Tato možnost je vhodná pro vložení instrukcí pro obsluhu, odkaz na firemní WEB, ostatní zařízení, apod.

*Konfigurace přes WEBové rozhraní je přístupná po klepnutí na symbol nářadí a je popsána v kapitole ["Konfigurace přes WEBové rozhraní"](#page-25-1) začínající na straně [26.](#page-25-1)*

<sup>4</sup> Rozhraní je optimalizováno pro rozlišení minimálně 1024x768 pixelů a pro internetové prohlížeče Internet Explorer 6.0 a 7.0 a Firefox 2.0. Pro funkci rozhraní je nutné mít v prohlížeči povolený JavaScript.

#### <span id="page-13-0"></span>**WAP**

WAPové rozhraní umožňuje sledovat aktuální hodnoty z AD4ETH přes mobilní telefon, PDA nebo jiné mobilní zařízení. WAP je navržen minimalisticky s ohledem na co nejnižší přenos dat.

WAP je dostupný na IP adrese AD4ETH ve složce /wap. Pro AD4ETH ve výchozím nastavení je adresa WAPu<http://192.168.1.254/wap> .

WAP je možné automaticky aktualizovat po nastaveném intervalu. Tento interval se nastavuje ve WEBovém nastavení na záložce Ostatní. Výchozí interval je 30 sec.<sup>5</sup>

WAP není zabezpečený, pro přístup na něj není vyžadováno žádné jméno ani heslo. Zobrazení hodnot přes WAP lze zakázat ve WEBovém nastavení na záložce Zabezpečení.

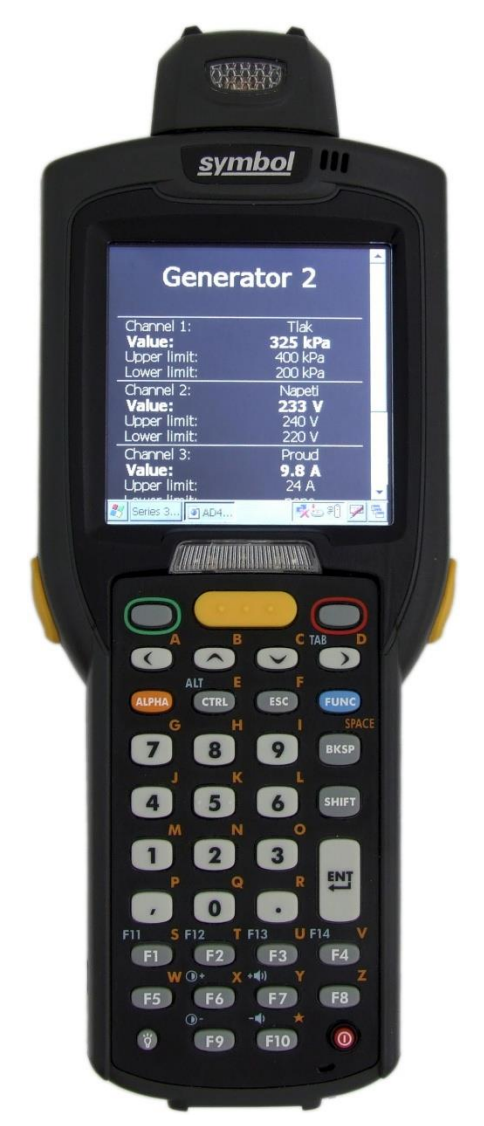

*obr. 9 – Ukázka WAPového rozhraní otevřeného v mobilním zařízení*

<sup>5</sup> Periodická aktualizace je zajištěna meta tagem refresh. Tento způsob aktualizace není podporován všemi mobilními zařízeními.

#### <span id="page-14-0"></span>**KOMUNIKACE PŘES TCP/UDP (SPINEL)**

S AD4ETH lze komunikovat TCP nebo UDP datovým kanálem pomocí protokolu Spinel.

Komunikační protokol Spinel (binární i ASCII formát) je včetně příkladů zdokumentován v samostatném dokumentu, který je k dispozici ke stažení na WEBové stránce AD4ETH na <http://www.papouch.com/> .

Komunikaci protokolem Spinel lze snadno testovat a ladit pomocí programu Spinel terminal, který je ke stažení na adrese<http://spinel.papouch.com/> .

| $\mathbf{X}$<br>$\Box$<br>閜<br>$\Box$<br>Spinel terminal                                                                                        |                         |       |                                        |                                                                       |                              |                                                                                    |                                                                                                    |                                    |                                  |                 |                                                                                                    |                |                                                                              |                       |
|----------------------------------------------------------------------------------------------------|-------------------------|-------|----------------------------------------|-----------------------------------------------------------------------|------------------------------|------------------------------------------------------------------------------------|----------------------------------------------------------------------------------------------------|------------------------------------|----------------------------------|-----------------|----------------------------------------------------------------------------------------------------|----------------|------------------------------------------------------------------------------|-----------------------|
| Soubor Paket Nastavení<br>O Aplikaci<br>Utility                                                                                                 |                         |       |                                        |                                                                       |                              |                                                                                    |                                                                                                    |                                    |                                  |                 |                                                                                                    |                |                                                                              |                       |
| Společné                                                                                                    | Nastavení DrakT         | Quido |                                        | TLogger                                                               | Drak5                        |                                                                                    |                                                                                                    |                                    | UPS-USB VekoQuido   Quido citace |                 | Drak4<br>Disp610                                                                                                    |                | VM500 <sup>4</sup>                                                           |                       |
| Počet chyb<br>Čtení uživ. dat<br>Čtení kom. param.<br>Čtení statusu<br>Zápis statusu<br><b>Reset</b><br>Zápis do UD<br>Info<br>Mazání uživ. dat |                         |       |                                        |                                                                       |                              |                                                                                    |                                                                                                    |                                    |                                  |                 |                                                                                                    |                |                                                                              |                       |
|                                                                                                    |                         |       |                                        |                                                                       |                              |                                                                                    |                                                                                                    |                                    |                                  |                 |                                                                                                    |                |                                                                              |                       |
|                                                                                                    | sk.                     |       | 37                                     | 2A 61                                                                 |                              |                                                                                    | 00 05 32 02 00 3B 0D                                                                                                    |                                    |                                  |                 | $a = 2 - 1$                                                                                                    |                |                                                                              |                       |
| <b>FRM</b>                                                                                                    | ${97}$                  |       | 38                                     | 2A 61                                                                 |                              |                                                                                    | 00 05 FE 02 FO 7F OD                                                                                                    |                                    |                                  |                 | $*$ and the $t$                                                                                                    |                |                                                                              |                       |
| <b>LEN</b>                                                                                                    | ${00h,08h}$             |       | 39<br>40                               | 2A 61<br>2A 61                                                        | 00.<br>-07                   |                                                                                    | 32 02 00 32 0A FD 0D<br>06 32 05 0D 00                                                                                                    |                                    |                                  |                 | $a = 2 - 2$ .<br>$a \cdot \cdot$                                                                                                    | 2 <sub>1</sub> |                                                                              |                       |
| <b>ADR</b>                                                                                                    | $\{1\}$                 |       | 41                                     | 2A 61                                                                 | 00.                          |                                                                                    | 00 05 FE 02 F1 7E OD                                                                                                    | 2A OD                              |                                  |                 | *a. t. ń‴                                                                                                    |                |                                                                              |                       |
| <b>SIG</b>                                                                                                    | ${2}$                   |       | 42                                     | 2A 61                                                                 | 00                           |                                                                                    | 06 32 02 00 00                                                                                                    | 3A 0D                              |                                  |                 | "a                                                                                                    | 2              | and and                                                                      |                       |
| <b>INST</b>                                                                                                    | ${23h}$                 |       | 43                                     | 2A 61                                                                 | nn.<br>-06.                  | $-32-06$                                                                           | -0D-00-29-0D                                                                                                    |                                    |                                  |                 | $*$ and $2 \cdot 1$ .                                                                                                    |                |                                                                              |                       |
| <b>SDATA</b>                                                                                                    | ${14h, 81h, 07h}$       |       | 44                                     | 2A 61                                                                 |                              |                                                                                    | 00 05 FE 02 F2 7D 0D                                                                                                    |                                    |                                  |                 | *a. .t. ň}                                                                                                    |                |                                                                              |                       |
| <b>SUM</b>                                                                                                    | {AAh}                   |       | 45                                     | 2A 61                                                                 | nn<br>15                     | 32 02                                                                              | -00-<br>20                                                                                                    | 20.<br>-20                         | 20 20<br>20                      |                 | * a                                                                                                    | 2.             |                                                                              |                       |
| CR.                                                                                                    | ${13}$                  |       | 46                                     | 20<br>-20<br>2A 61                                                    |                              |                                                                                    | 20 20 20 20 20 20 20 20 20 28 0D<br>00 06 32 07 0D 00 28 0D                                                                                          |                                    |                                  |                 | $^*$ a $\ldots$                                                                                                    | 21             | a car                                                                        |                       |
| 81 07 AA 0D<br><b>V</b> LEN automaticky<br>SUM automaticky                                                                                      | 2A 61 00 08 01 02 23 14 |       | 47<br>48<br>49<br>50<br>51<br>52<br>53 | 2A 61<br>45 54<br><b>2E</b><br>34<br>39 37<br>2A 61<br>2A 61<br>2A 61 | 00<br>-06<br>00 <sub>1</sub> | 00 2F 32 02 0<br>48 20 34 2F<br>30 32 2E 30<br>3B 20 74 31<br>32 09<br>05 FE 02 F4 | 2A 61 00 06 32 08 9D 00 27 0D<br>2A 61 00 05 FE 02 FSIG<br>з<br>DEC: 7<br><u>Utrinom</u><br>00 06 32 02 00 00 3A 0D<br>2A 61 00 06 32 0A 0D 00 25 0D | <b>HEX: 07</b><br>$20-00$<br>7B OD | BIN: 0000 0111                   | 20<br>35<br>120 | $*$ and $2 \cdot 1 \cdot 1$ .<br>$*$ and $t$ , $6$<br>$a$ . $l$<br>ETH.<br>4<br>* a<br>$*$ a $\ldots$ to $\hskip-3.5pt\bullet$ for<br>$*$ and $2 \cdot 1 \cdot 1 \cdot 1$<br>$* a \ldots 2 \ldots \ldots$ |                | $2.0$ ui<br>4/4:<br>$0.02.09:$ F66.<br>$9.7 \pm .$ to $1.1 \pm .000$ .<br>2. | do.<br>$v$ 0 2 5<br>Ξ |
| Poslat >><br>Uložit<br>$\sqrt{2}$<br>$+CR$<br>Odeslat<br>Smazat                                                                                 |                         |       |                                        |                                                                       |                              |                                                                                    |                                                                                                    |                                    |                                  |                 |                                                                                                    |                |                                                                              |                       |
| ver.0.9.6.1<br>TCP: 192.168.1.254:10001                                                                                                    |                         |       |                                        |                                                                       |                              |                                                                                    |                                                                                                    |                                    |                                  |                 |                                                                                                    |                |                                                                              |                       |

<span id="page-14-2"></span>*obr. 10 – Ukázka programu Spinel terminál pro ladění komunikace s AD4ETH*

AD4ETH umí tyto typy datového spojení:

#### <span id="page-14-1"></span>**T C P s e r v e r**

V módu **TCP server** AD4ETH očekává spojení na datovém portu (nastaveném přes WEBové rozhraní u položky *[Lokální port](#page-26-0)*). Tímto TCP spojením komunikuje se vzdáleným zařízením protokolem Spinel.<sup>6</sup>

<sup>&</sup>lt;sup>6</sup> V tomto módu není možné sledovat přes WEB aktuálně nastavené hodnoty a přes WEB je možné provádět jen některá nastavení.

#### <span id="page-15-0"></span>**T C P k l i e n t**

V módu **TCP klient** se AD4ETH připojuje automaticky ke vzdálené IP adrese (nastavené ve *[Vzdálená IP adresa](#page-26-1)*) a portu (nastavený ve *[Vzdálený port](#page-26-2)*). Tímto TCP spojením komunikuje se vzdáleným zařízením protokolem Spinel.<sup>[6](#page-14-2)</sup>

#### <span id="page-15-1"></span>**UDP**

V módu **UDP** jsou data z AD4ETH směrována na zařízení s IP adresou nastavenou v položce *[Vzdálená IP adresa](#page-26-1)* nebo bez směrování na konkrétní adresu, pokud je jako Vzdálená adresa nastavena broadcastová adresa Vaší sítě (tzv. "UDP broadcast"). AD4ETH pak komunikuje s každým zařízením, které se dotáže.<sup>[6](#page-14-2)</sup>

#### <span id="page-16-0"></span>**AKTUÁLNÍ HODNOTY VE FORMÁTU XML**

Aktuální hodnoty je možné po inicializaci AD4ETH získat ve formátu XML. Soubor s hodnotami je dostupný na IP adrese zařízení v souboru /data.xml (pro zařízení ve výchozí konfiguraci je to soubor [http://192.168.1.254/data.xml\)](http://192.168.1.254/data.xml). Tento soubor je zabezpečen jménem a heslem dle nastavení přes WEB.<sup>7</sup>

Příklad souboru s daty ve formátu XML:

```
<?xml version="1.0" encoding="iso-8859-2"?>
<root xmlns="http://www.papouch.com/xml/ad4eth/actualvalues">
   <input id="1" unit="V" val="375,5" min="" max="" dot="2" bar="1000" stat="0" name="Generator" />
  <input id="2" unit="W" val="450" min="400" max="10000" dot="0" bar="2000" stat="0" name="Test" />
  <input id="3" unit="cm" val="120" min="0" max="400" dot="0" bar="5000" stat="0" name="Hladina" />
   <input id="4" unit="cm" val="73" min="0" max="10000" dot="2" bar="7000" stat="2" name="Rizeni" />
</root>
```
Význam jednotlivých parametrů:

- id......... číslo kanálu (1 až 4)
- unit..... jednotka (řetězec s jednotkou zadaný uživatelem) $^8$
- val....... naměřená hodnota (desetinné číslo přepočtené podle rozsahu zadaného uživatelem)<sup>9</sup>
- $min...$ ...... dolní mez (desetinné číslo nebo prázdná hodnota, pokud není nastaveno)<sup>10</sup>
- $max$ ....... horní mez (desetinné číslo nebo prázdná hodnota, pokud není nastaveno)<sup>11</sup>
- dot....... počet desetinných míst, na která se má zaokrouhlovat zobrazení (celé číslo 0 až 3 podle uživatelského nastavení $1^{12}$
- bar....... naměřená hodnota jako číslo z intervalu 0 až 10 000
- name..... jméno kanálu (řetězec zadaný uživatelem)<sup>13</sup>
- stat..... status naměřené hodnoty. Status může nabývat těchto hodnot:

| status | význam                                        |
|--------|-----------------------------------------------|
| 0      | Hodnota je v pořádku.                         |
| 1      | Hodnota ještě není dostupná.                  |
| 2      | Přetečení horní hranice vstupního rozsahu.    |
| 3      | Podtečení dolní hranice vstupního rozsahu.    |
|        | (může se objevit jen u vstupu pro 4 až 20 mA) |
| 4      | Chyba měření. Hodnota není platná.            |

 $7$  Basic HTTP authentification (HTTP 401).

<sup>&</sup>lt;sup>8</sup> Viz položka nastavení s názvem <u>Jednotka</u> na straně [19.](#page-35-0)

<sup>&</sup>lt;sup>9</sup> Viz položky nastavení s názvy <u>Horní hranice rozsahu</u> a <u>Dolní hranice rozsahu</u> na straně [19.](#page-35-1)

<sup>&</sup>lt;sup>10</sup> Viz položka nastavení s názvem [Dolní hranice rozsahu](#page-35-2) na straně [19.](#page-35-2)

<sup>11</sup> Viz položka nastavení s názvem [Horní hranice rozsahu](#page-35-1) na straně [19.](#page-35-1)

 $12$  Viz položka nastavení s názvem [Počet desetinných míst pro zaokrouhlení](#page-35-3) na straně [19.](#page-35-3)

<sup>&</sup>lt;sup>13</sup> Viz položka nastavení s názvem [Jméno kanálu](#page-34-1) na straně [19.](#page-34-1)

#### <span id="page-17-0"></span>**ODESÍLÁNÍ HODNOT HTTP PROTOKOLEM (GET A POST)**

AD4ETH umí odesílat naměřené hodnoty na WEBový server v internetu nebo firemním intranetu. Hodnoty lze pak snadno zpracovat pomocí běžného skriptovacího jazyka (PHP, ASP, .NET, …) a dále je zobrazovat, ukládat, analyzovat, apod.

V praxi odesílání funguje tak, že se v nastavení zadá cesta ke skriptu na serveru a na něj odesílá AD4ETH v zadaném intervalu naměřené hodnoty. Hodnoty lze na server odesílat z jako požadavek typu HTTP GET nebo HTTP POST (ve formátu SOAP XML).

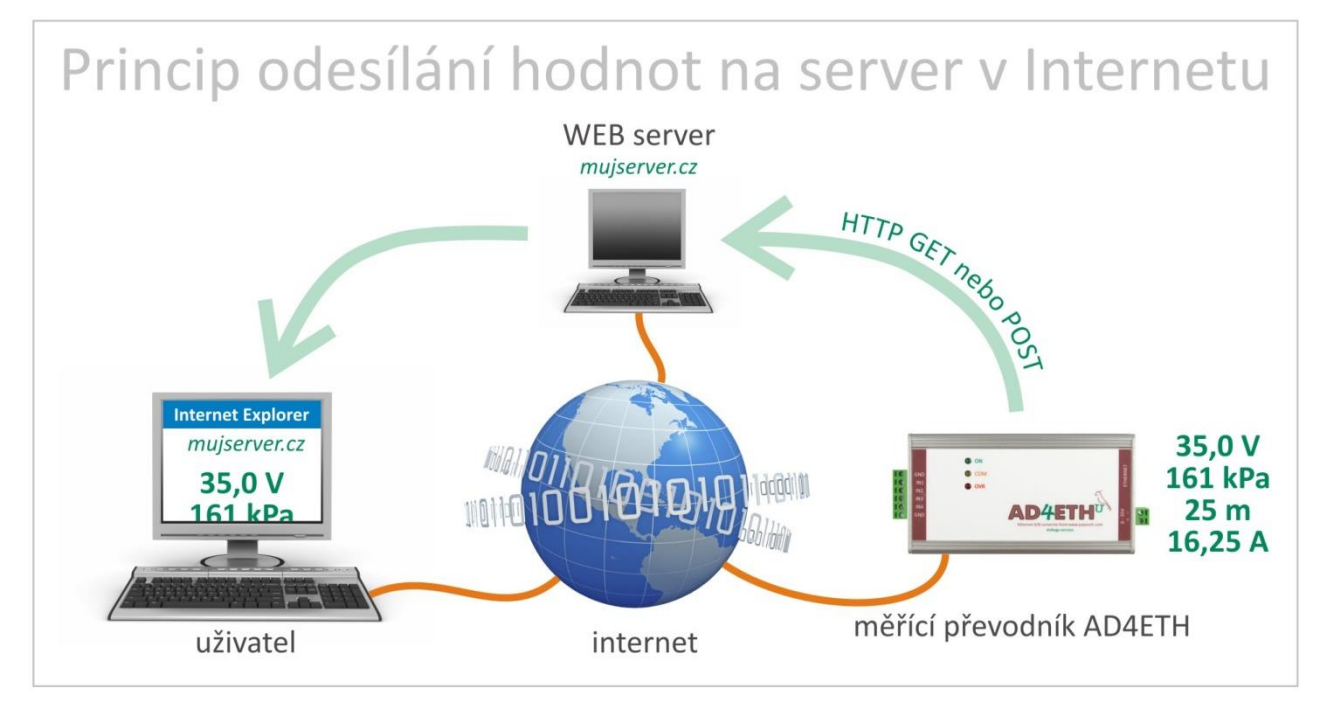

*obr. 11 – princip přenosu naměřených hodnot z AD4ETH na WEBový server v Internetu a poté do Internetového prohlížeče uživatele*

Nastavení odesílání se provádí na záložce [Odesílání](#page-32-0) v konfiguraci přes WEB. (AD4ETH může posílat POST nebo GET, nikoli oba současně.)

#### <span id="page-18-0"></span>**HTTP GET**

Požadavek HTTP GET se posílá samostatně pro každý kanál. Požadavek má tvar podle následujícího příkladu:

../ad4.asp?chan=1&unit=V&val=375.50&min=&max=&stat=0&name=Generator&id=

Jak je patrné z příkladu, požadavek má formát známý webovým programátorům ze standardního odesílání formulářových dat. Odpadá nutnost učit se nové postupy v programování a na zpracování stačí mechanizmus známý ze zpracování webových formulářů (<form name="mujformular" action=…).

Požadavek se posílá v intervalu nastaveném v položce [Perioda odesílání](#page-32-1) na straně [33.](#page-32-1) V těchto intervalech se odesílají čtyři požadavky, každý s hodnotami z jednoho kanálu.

Parametry v GETu jsou následující:

chan..... číslo kanálu (1 až 4)

- unit..... jednotka (řetězec s jednotkou zadaný uživatelem)<sup>14</sup>
- val....... naměřená hodnota (desetinné číslo přepočtené podle rozsahu zadaného uživatelem $)^{15}$
- $min...$ ...... dolní mez (desetinné číslo nebo prázdná hodnota, pokud není nastaveno)<sup>16</sup>
- $max$ ....... horní mez (desetinné číslo nebo prázdná hodnota, pokud není nastaveno)<sup>17</sup>

stat..... status naměřené hodnoty. Status může nabývat těchto hodnot:

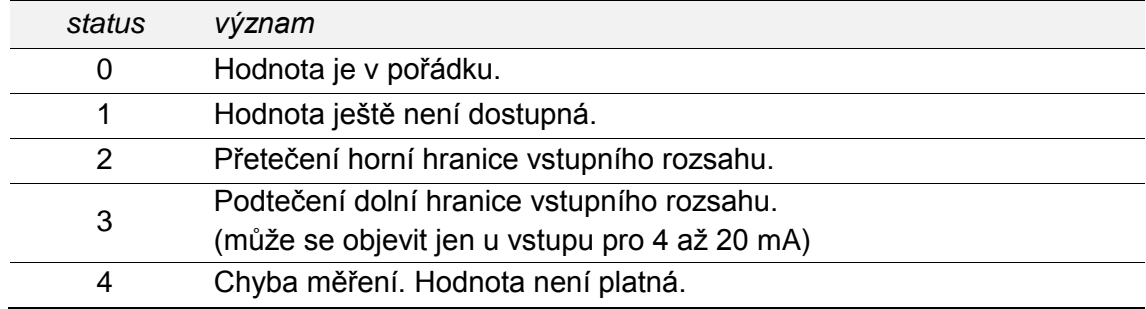

- name..... jméno kanálu (řetězec zadaný uživatelem)<sup>18</sup>
- $id$ ......... identifikátor zařízení (identifikátor zařízení zadaný uživatelem)<sup>19</sup>

<sup>&</sup>lt;sup>14</sup> Viz položka nastavení s názvem [Jednotka](#page-35-0) na straně [30.](#page-35-0)

<sup>&</sup>lt;sup>15</sup> Viz položky nastavení s názvy [Horní hranice rozsahu](#page-35-1) a [Dolní hranice rozsahu](#page-35-2) na straně [30.](#page-35-1)

<sup>&</sup>lt;sup>16</sup> Viz položka nastavení s názvem [Dolní hranice rozsahu](#page-35-2) na straně [30.](#page-35-2)

<sup>&</sup>lt;sup>17</sup> Viz položka nastavení s názvem [Horní hranice rozsahu](#page-35-1) na straně [30.](#page-35-1)

<sup>&</sup>lt;sup>18</sup> Viz položka nastavení s názvem [Jméno kanálu](#page-34-1) na straně [29.](#page-34-1)

<sup>&</sup>lt;sup>19</sup> Viz položka nastavení s názvem [ID zařízení](#page-33-1) na straně [17.](#page-33-1)

#### <span id="page-19-0"></span>**HTTP POST (SOAP)**

Požadavek HTTP POST se posílá v intervalu nastaveném v položce [Perioda odesílání](#page-32-1) na straně [33](#page-32-1) a má formát podle následujícího příkladu:

#### Hlavička:

```
POST /ad4.asp HTTP/1.1
Host: www.priklad.com
Content-type: application/soap+xml; charset=iso-8859-2
Content-length: [skutečná délka těla požadavku]
```
#### Tělo požadavku:

```
<?xml version="1.0" encoding="iso-8859-2"?>
<soap12:Envelope xmlns:xsi="http://www.w3.org/2001/XMLSchema-instance"
xmlns:xsd="http://www.w3.org/2001/XMLSchema" xmlns:soap12="http://www.w3.org/2003/05/soap-
envelope">
  <soap12:Body>
     <root xmlns="http://www.papouch.com/xml/ad4eth/act">
      <input ch="1" stat="0" unit="" val="0" min="0.000" max="0.000" mode="0" name"---" />
      <input ch="2" stat="0" unit="" val="0" min="0.000" max="0.000" mode="2" name"---" />
      <input ch="3" stat="0" unit="" val="0" min="0.000" max="0.000" mode="1" name"---" />
```
**<input ch**="4" **stat**="0" **unit**="" **val**="0" **min**="0.000" **max**="0.000" **mode**="1" **name**"---" /**>**

**</root>**

**</soap12**:**Body>**

**</soap12**:**Envelope>**

Význam jednotlivých parametrů:

ch ......... číslo kanálu (1 až 4)

stat ..... status naměřené hodnoty. Status může nabývat těchto hodnot:

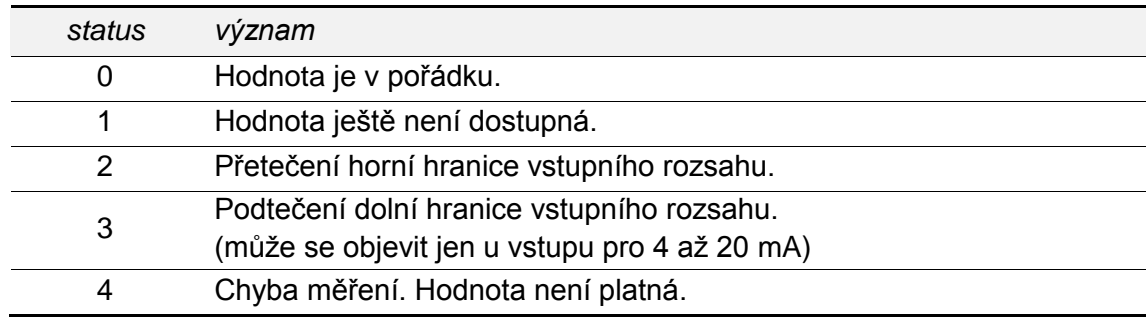

unit ..... jednotka (řetězec s jednotkou zadaný uživatelem) $^{20}$ 

val ....... naměřená hodnota (desetinné číslo přepočtené podle rozsahu zadaného uživatelem $)^{21}$ 

 $min$  ....... dolní mez (desetinné číslo nebo prázdná hodnota, pokud není nastaveno)<sup>22</sup>

 $max$  ....... horní mez (desetinné číslo nebo prázdná hodnota, pokud není nastaveno)<sup>23</sup>

<sup>22</sup> Viz položka nastavení s názvem **Dolní hranice rozsahu** na straně [19.](#page-35-2)

 $\overline{a}$ 

<sup>&</sup>lt;sup>20</sup> Viz položka nastavení s názvem [Jednotka](#page-35-0) na straně [19.](#page-35-0)

<sup>&</sup>lt;sup>21</sup> Viz položky nastavení s názvy [Horní hranice rozsahu](#page-35-1) a [Dolní hranice rozsahu](#page-35-2) na straně [19.](#page-35-1)

mode..... indikuje zda je ("1") nebo není ("0") zapnuto hlídání naměřených hodnot

name..... jméno kanálu (řetězec zadaný uživatelem)<sup>24</sup>

#### <span id="page-20-0"></span>**ODESÍLÁNÍ INFORMAČNÍCH E-MAILŮ**

Na základě nastavení umí AD4ETH odesílat e-mail s informací o překročení mezí, nastavených pro jednotlivé kanály. (E-mail lze jednoduše, díky službám operátorů, přeposlat na mobilní telefon jako zprávu SMS.)

E-mail lze zaslat na jednu adresu. V těle e-mailu je informace o tom, na kterém kanále došlo ke změně, která hodnota byla překročena a jaká je současná hodnota.

Nastavení e-mailů se provádí na záložce [E-mail](#page-27-0) (viz strana [28\)](#page-27-0) ve WEBové konfiguraci. Zde je nastavení e-mailového účtu a také autorizace SMTP serveru (pokud je vyžadována). Nastavení hlídání hodnot se provádí na kartách konkrétních kanálů, které si uživatel přeje sledovat.

<sup>&</sup>lt;sup>23</sup> Viz položka nastavení s názvem [Horní hranice rozsahu](#page-35-1) na straně [19.](#page-35-1)

<sup>&</sup>lt;sup>24</sup> Viz položka nastavení s názvem [Jméno kanálu](#page-34-1) na straně [19.](#page-34-1)

#### <span id="page-21-0"></span>**PROTOKOL SNMP**

Protokol SNMP je využíván ve větších společnostech pro centrální správu a dohled nad veškerým hardwarem a technologiemi. AD4ETH umí tímto protokolem komunikovat a dle nastavení odesílá SNMP trapy při překročení nastavených mezních hodnot. Lze také podle nastavení periodicky odesílat trap s aktuálními hodnotami.

Následuje seznam tabulek a jejich objektů pro přístup přes protokol SNMP. Parametry SNMP, včetně adresy SNMP klienta, se [nastavují](#page-29-0) přes WEBové rozhraní v režimu Administrátor.

#### <span id="page-21-1"></span>**J m é n o a n a l o g o v é h o v s t u p u**

*ID: 1.3.6.1.4.1.18248.17.3.2.1.1.1.1 - 4 Typ: String Akce: Jen pro čtení*

Objekt obsahuje aktuální jméno vybraného analogového vstupu.

#### <span id="page-21-2"></span>**S t a t u s a n a l o g o v é h o v s t u p u**

*ID: 1.3.6.1.4.1.18248.17.3.2.1.1.2.1 - 4 Typ: Integer Akce: Jen pro čtení*

Objekt obsahuje status kanálu, který představuje aktuální stav naměřené hodnoty v následujícím objektu. Možnosti:

- 0 … Hodnota je aktuální a platná
- 1 … Hodnota není aktuální nebo není dostupná
- 2 … Přetečení rozsahu
- 3 … Podtečení rozsahu (jen pro rozsah 4 až 20 mA)
- 4 … Chyba při měření

#### <span id="page-21-3"></span>**N a m ě ř e n á h o d n o t a**

*ID: 1.3.6.1.4.1.18248.17.3.2.1.1.3.1 - 4 Typ: String Akce: Jen pro čtení*

Objekt obsahuje právě naměřenou hodnotu z vybraného analogového vstupu jako řetězec.

#### <span id="page-21-4"></span>**J e d n o t k y**

*ID: 1.3.6.1.4.1.18248.17.3.2.1.1.4.1 - 4 Typ: String Akce: Jen pro čtení*

Objekt obsahuje řetězec s označením jednotek.

#### <span id="page-22-0"></span>**H l í d á n í h o d n o t**

*ID: 1.3.6.1.4.1.18248.17.3.3.1.1.1.1 - 4 Typ: Integer Akce: Jen pro čtení*

Objekt obsahuje aktuální stav hlídání hodnot z daného kanálu. Možnosti:

0 … Hlídání vypnuto

1 … Hlídání zapnuto

#### <span id="page-22-1"></span>**H o r n í m e z**

*ID: 1.3.6.1.4.1.18248.17.3.3.1.1.2.1 - 4 Typ: String Akce: Jen pro čtení*

Horní mez měřené hodnoty. Při překročení hodnoty se odešle trap. (Pokud je zapnuto hlídání hodnot.)

#### <span id="page-22-2"></span>**D o l n í m e z**

*ID: 1.3.6.1.4.1.18248.17.3.3.1.1.3.1 - 4 Typ: String Akce: Jen pro čtení*

Dolní mez měřené hodnoty. Při poklesu pod tuto hodnotu se odešle trap. (Pokud je zapnuto hlídání hodnot.)

#### <span id="page-22-3"></span>**H y s t e r e z e m e z í**

*ID: 1.3.6.1.4.1.18248.17.3.3.1.1.4.1 - 4 Typ: String Akce: Jen pro čtení*

Hodnota hystereze, která se uplatní pod horní a nad dolní mezí.

#### <span id="page-22-4"></span>**J m é n o z a ř í z e n í**

*ID: 1.3.6.1.4.1.18248.17.3.1.1.0 Typ: String Akce: Jen pro čtení*

Objekt obsahuje jméno zařízení.

#### <span id="page-22-5"></span>**T e x t t r a p u**

*ID: 1.3.6.1.4.1.18248.17.3.1.2.0 Typ: String Akce: Jen pro čtení*

Objekt obsahuje text aktuálního trapu.

#### <span id="page-23-0"></span>**PROTOKOL MODBUS**

MODBUS TCP je standardní průmyslový protokol, kterým umí AD4ETH komunikovat. Kompletní informace a dokumentace protokolu MODBUS TCP je volně k dispozici na [www.modbus.org](http://www.modbus.org/) .

AD4ETH umí funkční kód 0x04, což je četní vstupních registrů (Read input register). Protokolem MODBUS je možné číst aktuální status všech čtyř vstupních kanálů včetně právě naměřené hodnoty.

Port MODBUSu je standardně 502. Lze jej změnit přes WEBové rozhraní na záložce [MODBUS.](#page-30-0)

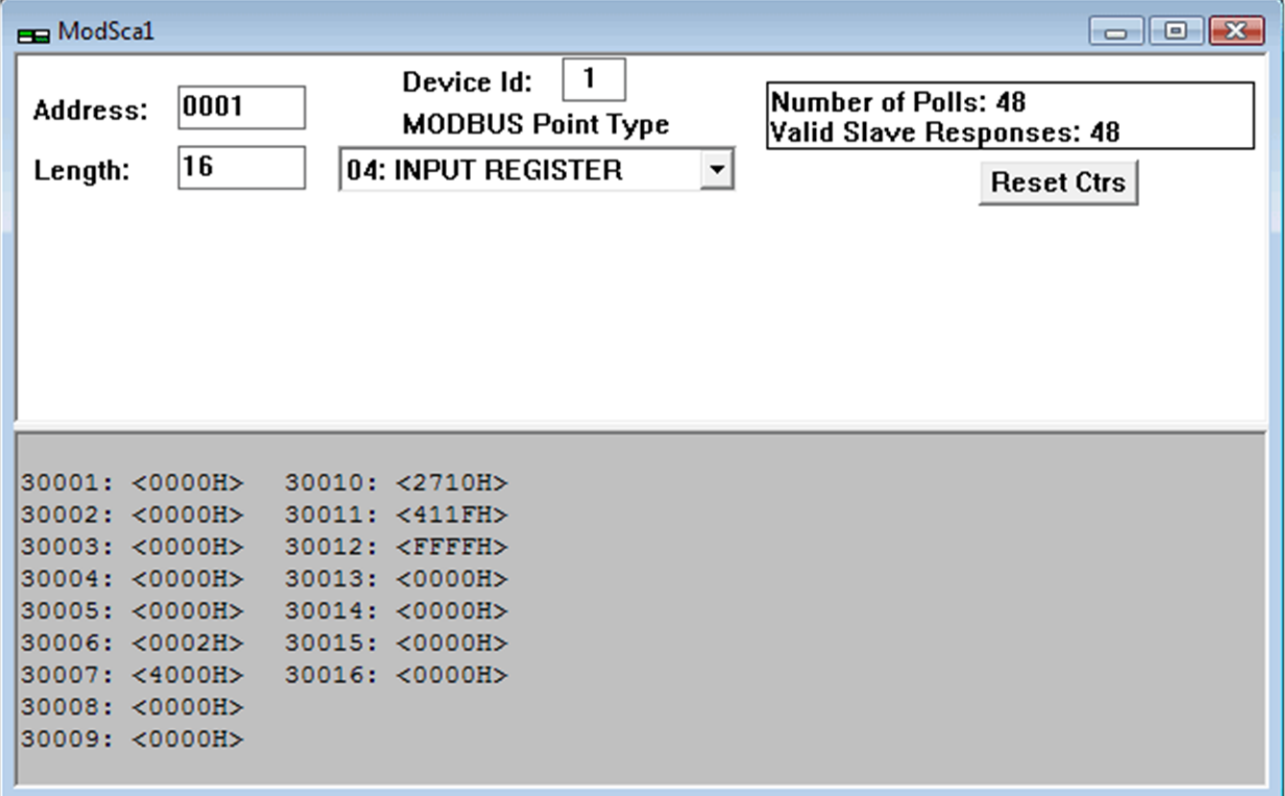

*obr. 12 – příklad hodnot všech registrů načtených z AD4ETH protokolem MODBUS TCP*

#### <span id="page-24-0"></span>**Č t e n í a k t u á l n í h o d n o t y**

Takto se čte poslední naměřená hodnota ze všech nebo jen z některých kanálů převodníku. Vrací hodnoty jako celé číslo, a také přepočtené na desetinné číslo (32bit float dle IEEE 754).

Hodnoty se odesílají ve dvou formátech současně. Jako první je 16bit hodnota z rozsahu 0 až 10 000 (integer v pořadí MSB:LSB). Jako druhá je hodnota přepočtená pro aktuální rozsah podle momentálního nastavení jako desetinné číslo ve formátu 32 bit float podle IEEE 754<sup>25</sup>.

(Nastavení přepočtů výstupní hodnoty se provádí přes WEBové rozhraní na záložce konkrétního kanálu. Viz [Horní hranice rozsahu](#page-35-1) a [Dolní hranice rozsahu](#page-35-2) na straně [36.](#page-35-2))

#### **Dotaz:**

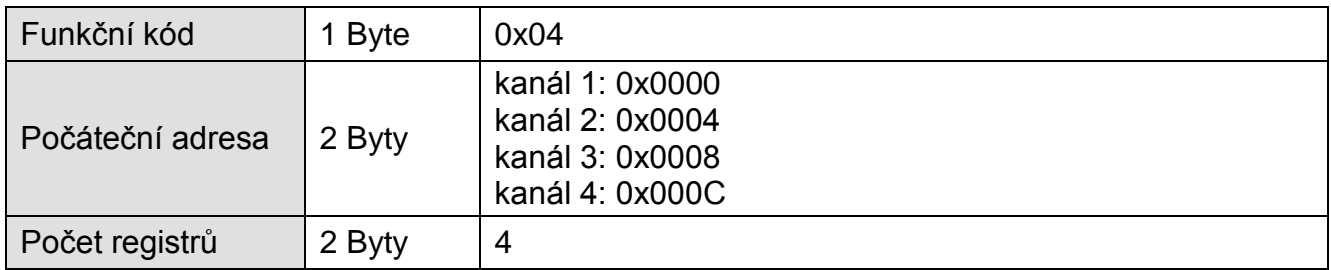

#### **Odpověď:**

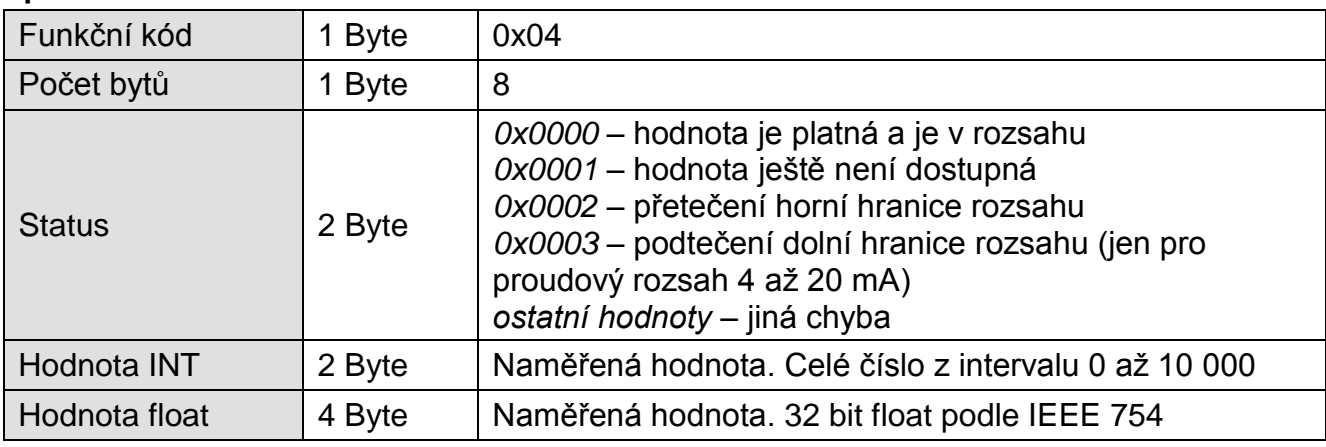

#### **Chyba:**

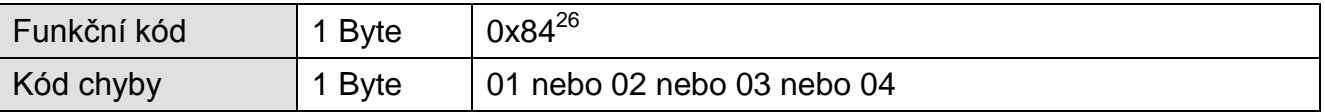

 $\overline{a}$ 

 $^{25}$  Popis normy IEEE 754 je k dispozici například zde: http://en.wikipedia.org/wiki/IEEE 754

<sup>&</sup>lt;sup>26</sup> Kompletní informace o chybových kódech jsou uvedeny v originální dokumentaci protokolu MODBUS na [www.modbus.org](http://www.modbus.org/) .

#### <span id="page-25-0"></span>**KONFIGURACE**

AD4ETH je možné konfigurovat těmito způsoby:

- WEBové rozhraní Toto rozhraní je dostupné na IP adrese zařízení. Výchozí IP adresa je 192.168.1.254.
- Telnet

Telnet je dostupný na IP adrese zařízení. Výchozí nastavení je 192.168.1.254 a port 9999. Popis Telnetu začíná na straně [37.](#page-36-0)

#### <span id="page-25-1"></span>**KONFIGURACE PŘES WEBOVÉ ROZHRANÍ**

WEBové rozhraní je dostupné na IP adrese zařízení. Výchozí IP adresa je 192.168.1.254. Pro vstup do konfigurace klepněte na symbol nářadí na hlavní stránce zařízení (viz obrázek vpravo).

(Rozhraní je optimalizováno pro rozlišení minimálně 1024x768 pixelů a pro internetové prohlížeče Internet Explorer 7.0 a Firefox 2.0.)

Přes toto rozhraní je možné sledovat stav všech vstupů a konfigurovat veškeré parametry zařízení.

Zabezpečení rozhraní je rozděleno do dvou úrovní (obě mají samostatné heslo). Úroveň "uživatel" umožňuje pouze sledovat stav vstupů. Úroveň "administrátor" umožňuje navíc konfiguraci zařízení.

Rychlá nápověda k jednotlivým položkám nastavení se na WEBovém rozhraní zobrazuje po najetí kurzorem myši nad příslušné vstupní pole.

#### <span id="page-25-2"></span>**S í ť o v é n a s t a v e n í**

V této části se nastavují síťové parametry jako IP adresa apod. a také komunikační mód. Změny v této části nastavení vyžadují restart zařízení.

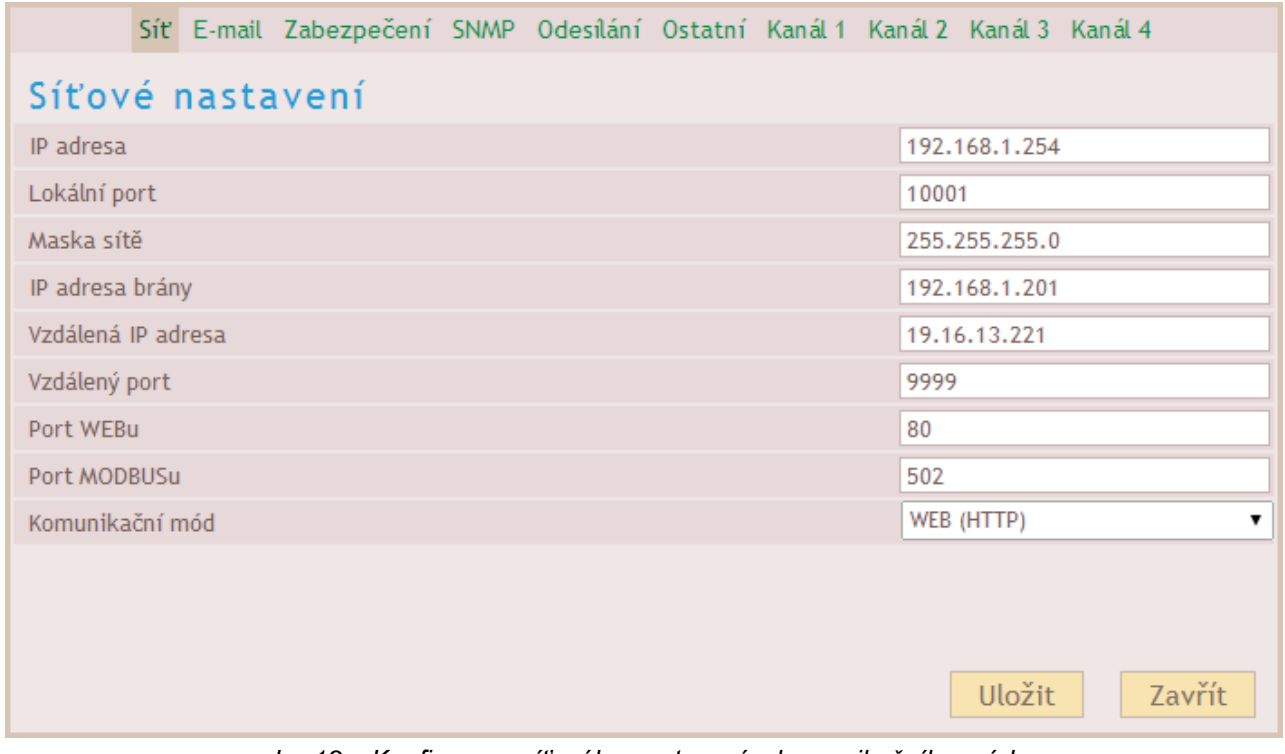

*obr. 13 – Konfigurace síťového nastavení a komunikačního módu*

#### **IP adresa**

*Výchozí: 192.168.1.254*

Síťová adresa AD4ETH. Zadejte adresu v číselném tvaru oddělenou tečkami. Výchozí IP adresa je [192.168.1.254.](http://192.168.1.254/)

#### <span id="page-26-0"></span>**Lokální port**

*Výchozí: 10001* Datový port, na kterém AD4ETH očekává příchozí TCP spojení v komunikačním módu "TCP server".

#### **Maska sítě**

#### *Výchozí: 255.255.255.0*

Nastavuje masku sítě (rozsah IP adres použitých v rámci segmentu sítě) ve které je AD4ETH. Je možné se setkat také s vyjádřením masky pomocí písmen. (A znamená 255.0.0.0; B je 255.255.0.0; C představuje 255.255.255.0)

#### **IP adresa brány**

#### *Výchozí: 0.0.0.0*

IP adresa počítače nebo routeru, který převodníku zprostředkovává spojení s ostatními (nadřazenými) sítěmi, případně spojení do Internetu. Pokud je převodník v samostatné síti nebo nemá mít přístup k vnějším sítím, zadejte adresu 0.0.0.0.

#### <span id="page-26-1"></span>**Vzdálená IP adresa**

*Výchozí: 0.0.0.0*

IP adresa zařízení, ke kterému se bude převodník připojovat v komunikačním módu "TCP klient".

#### <span id="page-26-2"></span>**Vzdálený port**

*Výchozí: 0*

Port vzdáleného zařízení, ke kterému se bude převodník připojovat v komunikačním módu "TCP klient".

#### **Port WEBu**

#### *Výchozí: 80*

Zde lze změnit výchozí hodnotu portu, na kterém jsou k dispozici WEBové stránky. Tato volba se hodí v případě, že AD4ETH je za firewallem nebo routerem, který má zablokovaný port 80 (standartní WEBový port). V takové situaci zjistěte, který port je volný a zadejte jej k tomuto nastavení. Z internetového prohlížeče se pak na stránky dostanete zadáním adresy ve tvaru *http://[IP-adresa]:[port]* Tedy například *http://192.168.1.254:8080* port 8080.

#### **Port Modbusu**

*Výchozí: 502* Port pro komunikaci protokolem Modbus TCP.

#### **Komunikační mód**

*Výchozí: WEB (HTTP)*

Tato volba nastavuje typ komunikace AD4ETH. Jsou k dispozici tyto módy: TCP server, TCP klient, UDP a WEB (HTTP).

V módu **TCP server** AD4ETH očekává spojení na datovém portu (nastaveném v *[Lokální port](#page-26-0)*). Tímto TCP spojením komunikuje se vzdáleným zařízením protokolem Spinel. V tomto módu není možné sledovat přes WEB aktuálně nastavené hodnoty a přes WEB je možné provádět jen některá nastavení. V tomto módu není možné používat funkce, které se konfigurují na záložkách E-mail, SNMP, MODBUS, Odesílání a Kanál.

V módu **TCP klient** se AD4ETH připojuje automaticky ke vzdálené IP adrese (nastavené v *[Vzdálená IP adresa](#page-26-1)*) a portu (nastavený v *[Vzdálený port](#page-26-2)*). Tímto TCP spojením komunikuje se vzdáleným zařízením protokolem Spinel. V tomto módu není možné sledovat přes WEB aktuálně nastavené hodnoty a přes WEB je možné provádět jen některá nastavení. V tomto módu není možné používat funkce, které se konfigurují na záložkách E-mail, SNMP, MODBUS, Odesílání a Kanál.

V módu **UDP** jsou data z AD4ETH směrována na zařízení s IP adresou nastavenou v položce *[Vzdálená IP adresa](#page-26-1)* nebo bez směrování na konkrétní adresu, pokud je jako Vzdálená adresa nastavena broadcastová adresa Vaší sítě (tzv. "UDP broadcast"). AD4ETH pak komunikuje s každým zařízením, které se dotáže. V tomto módu není možné sledovat přes WEB aktuálně nastavené hodnoty a přes WEB je možné provádět jen některá nastavení. V tomto módu není možné používat funkce, které se konfigurují na záložkách E-mail, SNMP, MODBUS, Odesílání a Kanál.

Mód **WEB (HTTP)** umožňuje sledovat přes WEBové rozhraní aktuálně naměřené hodnoty, odesílat naměřené hodnoty jako HTTP GET nebo POST (SOAP XML) a komunikovat protokolem SNMP. V tomto režimu také umí AD4ETH odesílat informace o překročení nastavených mezí e-mailem.

#### <span id="page-27-0"></span>**E - m a i l**

Tato část konfiguruje e-mailový účet, který AD4ETH používá a také e-mail, na který jsou zasílány e-maily o překročení nastavených mezí u jednotlivých kanálů.

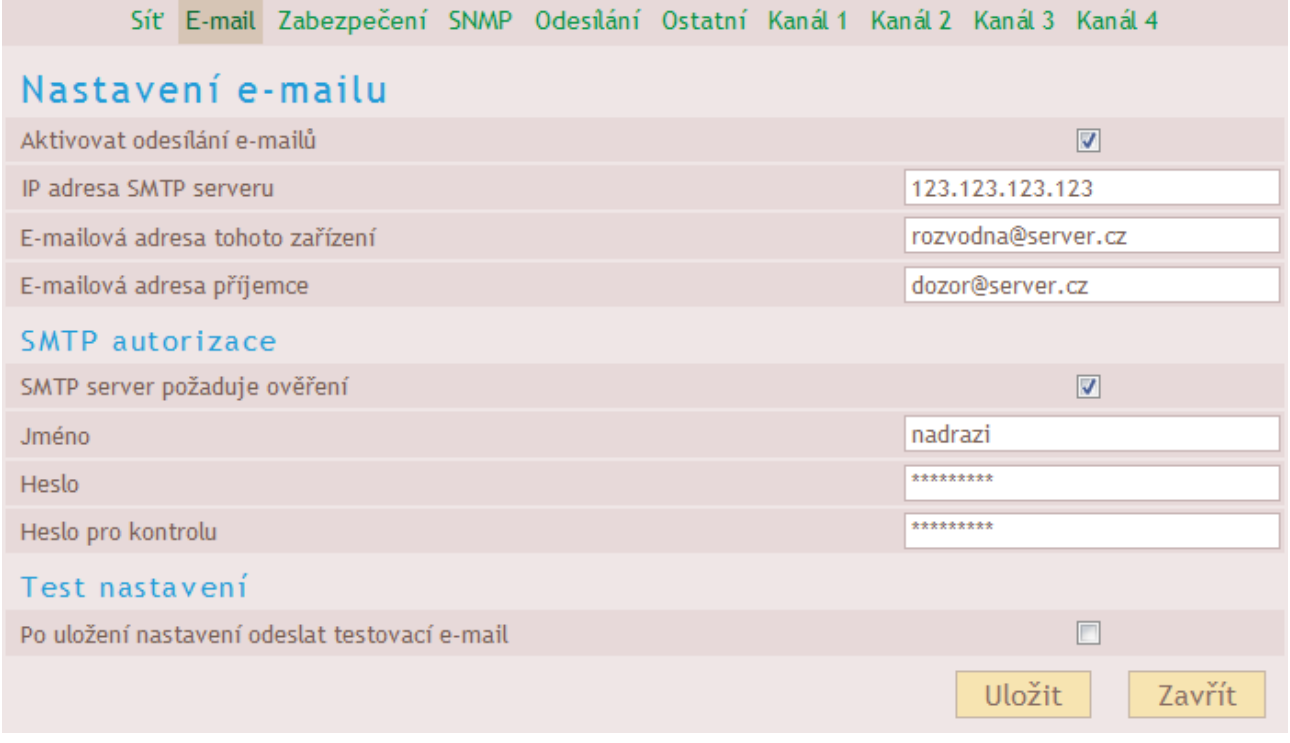

*obr. 14 – Konfigurace e-mailů*

#### **Aktivovat odesílání e-mailů**

*Výchozí: Vypnuto*

Zatržením tohoto pole se aktivuje funkce hlídání mezí u jednotlivých kanálů. Aby byly e-maily odesílány, musí být hlídání zapnuto a nastaveno také u jednotlivých kanálů na jejich záložkách.

#### **IP adresa SMTP serveru**

*Výchozí: 0.0.0.0*

IP adresa SMTP serveru pro odchozí poštu.

#### **E-mailová adresa tohoto zařízení**

#### *Výchozí: (žádná)*

E-mailová adresa AD4ETH. Může být zadána jakákoli e-mailová adresa (i smyšlená). Tato adresa bude v odeslaném e-mailu uvedena jako odchozí.

#### **E-mailová adresa příjemce**

*Výchozí: (žádná)*

E-mailová adresa příjemce. Zadejte e-mail, na který mají být zasílány informace o překročení nastavených mezí.

#### **SMTP server požaduje ověření**

*Výchozí: Nepožaduje*

Toto pole zatrhněte a vyplňte také následující tři kolonky, pokud SMTP server zadaný v poli "IP adresa SMTP serveru" požaduje ověření identity odesílatele (používá ochranu proti odesílání SPAMu).

#### **Jméno**

*Výchozí: (žádné)* Jméno pro autorizaci na SMTP serveru.

#### **Heslo**

#### **Heslo pro kontrolu**

*Výchozí: (žádné)* Heslo pro autorizaci na SMTP serveru.

#### **Po uložení nastavení odeslat testovací e-mail**

*Výchozí: Vypnuto (nelze změnit)*

Pokud je při uložení nastavení zatrženo toto pole, odešle se na zadanou adresu testovací e-mail. Tím lze ověřit správnost nastavení.

#### <span id="page-28-0"></span>**Z a b e z p e č e n í**

Zde se nastavuje zabezpečení WEBového rozhraní. Zabezpečení je dvouúrovňové. Obě úrovně mají společné uživatelské jméno a rozlišují se podle hesla. Nižší úroveň "Uživatel" dovoluje pouze prohlížení naměřených hodnot. Úroveň "Administrátor" kromě toho dovoluje veškerou konfiguraci zařízení. Změny v této části nastavení vyžadují restart zařízení.

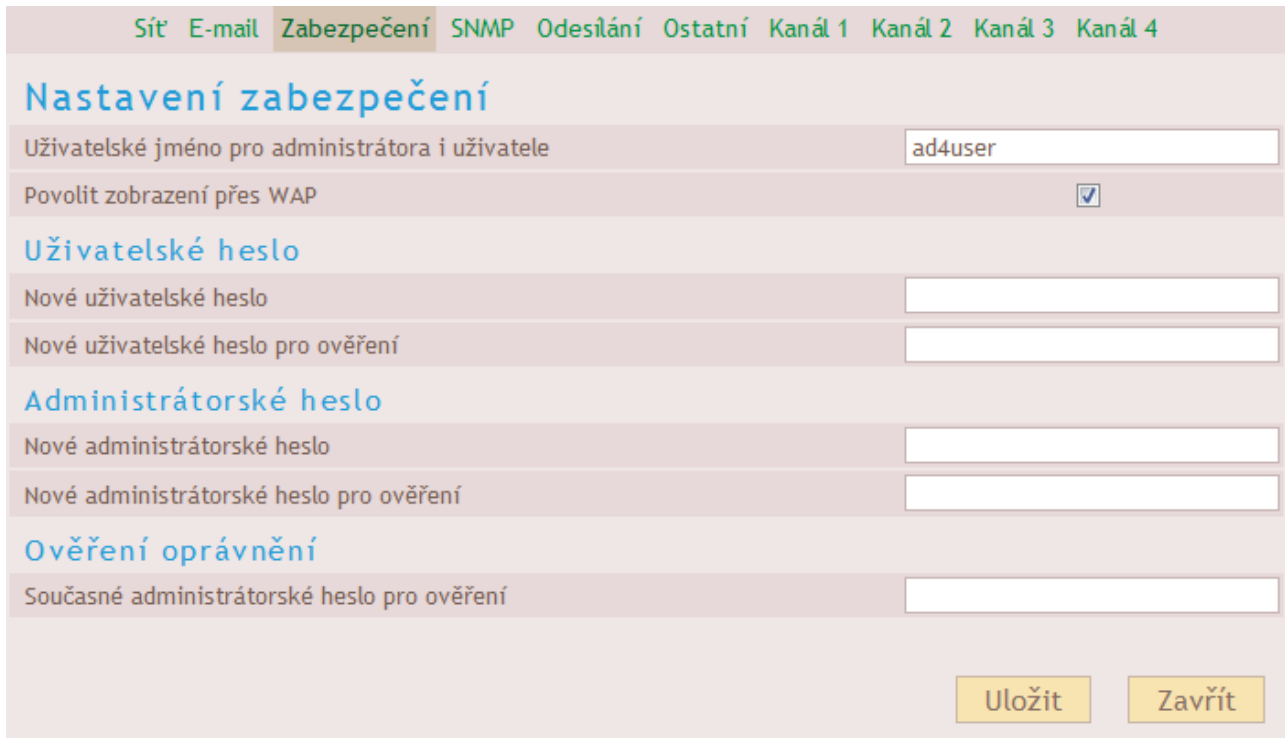

*obr. 15 – Nastavení zabezpečení*

#### **Uživatelské jméno pro administrátora i uživatele**

*Výchozí: (žádné)*

Administrátor i uživatel mají společné přihlašovací jméno. To se spolu s heslem zadává do pole, které je vyžadováno v průběhu načítání WEBové stránky.

#### **Povolit zobrazení přes WAP**

*Výchozí: Zapnuto*

Toto zatržítko povoluje zobrazení hodnot přes WAPové rozhraní (dostupné na adrese http:/[ipadresa]/wap ).

Volba povolit/zakázat WAP je zde proto, že WAPové rozhraní je vždy nezabezpečené a při přístupu na něj není vyžadováno žádné heslo.

#### **Nové uživatelské heslo**

**Nové uživatelské heslo pro ověření** *Výchozí: (žádné)*

Heslo pro uživatele.

#### **Nové administrátorské heslo**

**Nové administrátorské heslo pro ověření**

*Výchozí: (žádné)* Heslo pro administrátora.

#### **Současné administrátorské heslo pro ověření**

*Výchozí: (žádné)* Zde je při každé změně nastavení zabezpečení je nutné zadat aktuální administrátorské heslo.

#### <span id="page-29-0"></span>**S N M P**

Tato část nastavuje parametry komunikace přes SNMP. (Tato záložka není k dispozici ve verzi s protokolem MODBUS.)

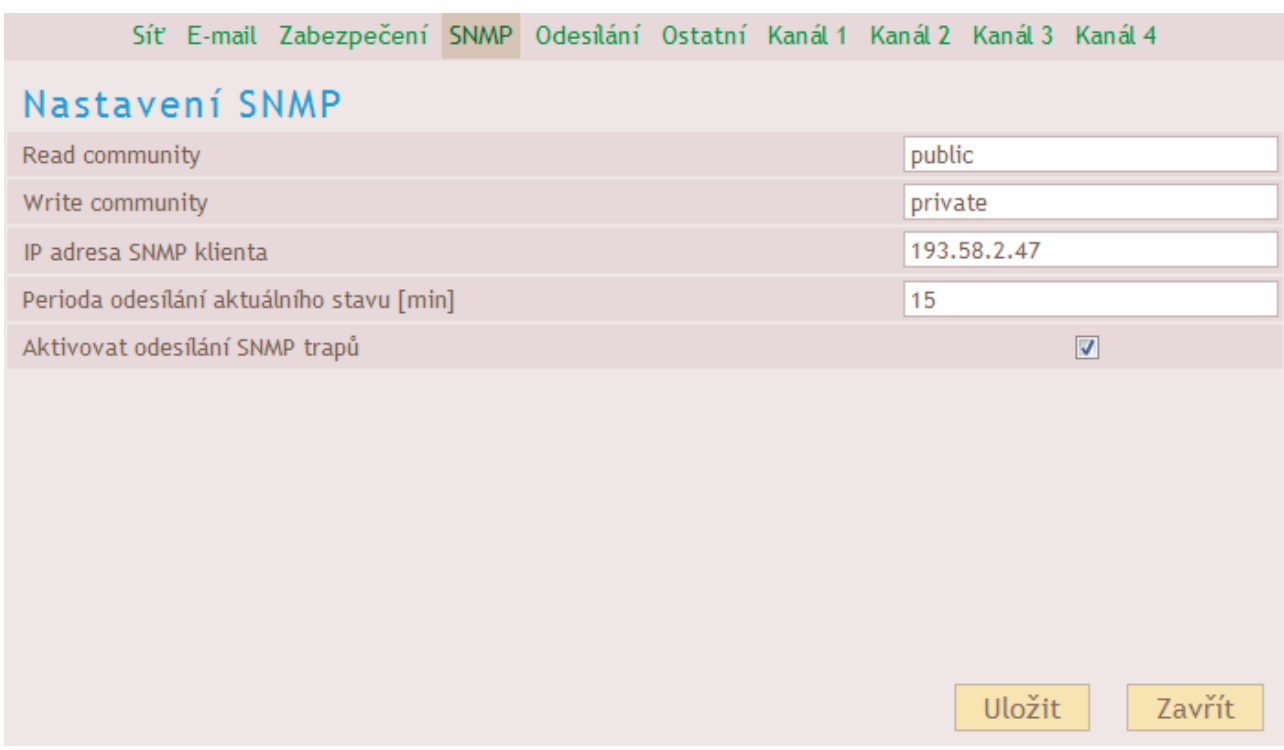

*obr. 16 – Nastavení SNMP*

#### **Read community**

*Výchozí: public* Jméno SNMP komunity pro čtení.

#### **Write community**

*Výchozí: private* Jméno SNMP komunity pro zápis.

#### **IP adresa SNMP klienta** *Výchozí: 0.0.0.0*

IP adresa SNMP správce (manageru), kterému se posílají trapy (automatické zprávy).

#### **Perioda odesílání aktuálního stavu**

*Výchozí: 0*

Je-li zadáno číslo větší než 0, odesílá se v tomto intervalu trap s aktuálně naměřenými hodnotami. Interval se zadává v celých minutách až do 3600 minut.

#### **Aktivovat odesílání trapů**

*Výchozí: Vypnuto* Globální aktivace odesílání automatických zpráv protokolem SNMP (trapů).

#### <span id="page-30-0"></span>**M O D B U S**

Tato část nastavuje parametry komunikace protokolem MODBUS TCP. Změny v této části nastavení vyžadují restart zařízení.

(Tato záložka není k dispozici ve verzi s protokolem SNMP.)

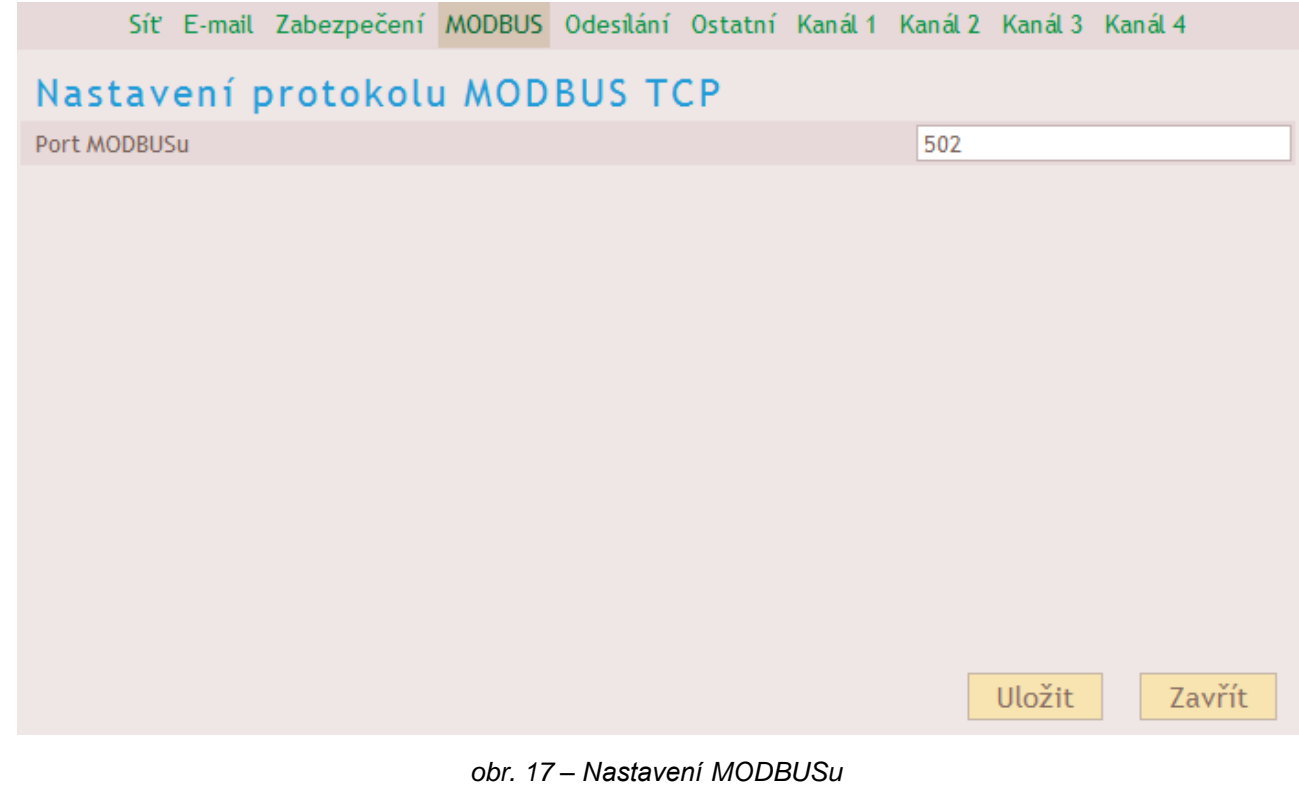

#### **Port MODBUSu**

*Výchozí: 502* Číslo portu, na kterém zařízení komunikuje s okolím protokolem MODBUS TCP.

#### <span id="page-32-0"></span>**O d e s í l á n í**

Zde se nastavuje automatické odesílání naměřených hodnot na WEBový server jako požadavek HTTP GET nebo jako požadavek POST ve formátu SOAP XML.

| Síť E-mail Zabezpečení SNMP Odesílání Ostatní Kanál 1 Kanál 2 Kanál 3 Kanál 4 |                                          |
|-------------------------------------------------------------------------------|------------------------------------------|
| Nastavení odesílání                                                           |                                          |
| Způsob odesílání                                                              | $\blacktriangledown$<br><b>SOAP POST</b> |
| URL adresa serveru                                                            | http://www.papouch.com/                  |
| Lokální adresa skriptu                                                        | /scripts/ad4.asp                         |
| IP adresa serveru                                                             | 141.6.120.254                            |
| Port serveru                                                                  | 8080                                     |
| Perioda odesílání                                                             | 60                                       |
| ID zařízení                                                                   |                                          |
|                                                                               |                                          |
|                                                                               |                                          |
|                                                                               |                                          |
|                                                                               |                                          |
|                                                                               | Zavřít<br>Uložit                         |

*obr. 18 – Nastavení odesílání hodnot na WEBový server*

#### **Způsob odesílání**

#### *Výchozí: HTTP GET*

AD4ETH umí odesílat naměřené hodnoty jako požadavek typu GET nebo POST (SOAP XML). Více jsou tyto způsoby popsány v kapitole *[Odesílání hodnot HTTP protokolem \(GET a POST\)](#page-17-0)*.

#### <span id="page-32-2"></span>**URL adresa serveru**

#### *Výchozí: (žádná)*

Sem zadejte URL adresu WEBového serveru, na který mají být odesílány naměřené hodnoty. Adresu zadejte ve tvaru *www.example.com*

#### **Lokální adresa skriptu**

#### *Výchozí: (žádná)*

Zde zadejte lokální cestu ke skriptu na serveru. Pokud například je na serveru adresář scripts a v něm soubor ad4.asp, který má zpracovávat naměřené hodnoty, zadejte do pole text */scripts/ad4.asp*

#### **IP adresa serveru**

*Výchozí: 0.0.0.0*

Zde zadejte IP adresu WEBového serveru (IP adresa serveru uvedeného v poli *[URL adresa](#page-32-2)  [serveru](#page-32-2)*).

#### **Port serveru**

*Výchozí: 80* Číslo portu na WEBovém serveru.

#### <span id="page-32-1"></span>**Perioda odesílání**

*Výchozí: 0*

Interval v jakém se mají naměřené hodnoty odesílat. Je možné zadat periodu 10 vteřin až jedna hodina. Pokud je zadána perioda 0, je odesílání vypnuto.

#### <span id="page-33-1"></span>**ID zařízení**

*Výchozí: (není)*

ID zařízení je libovolný řetězec znaků, který se přidá jako parametr id do GETu. Může být použit pro identifikaci, apod.

#### <span id="page-33-0"></span>**O s t a t n í**

Zde se nastavují některé další parametry zařízení.

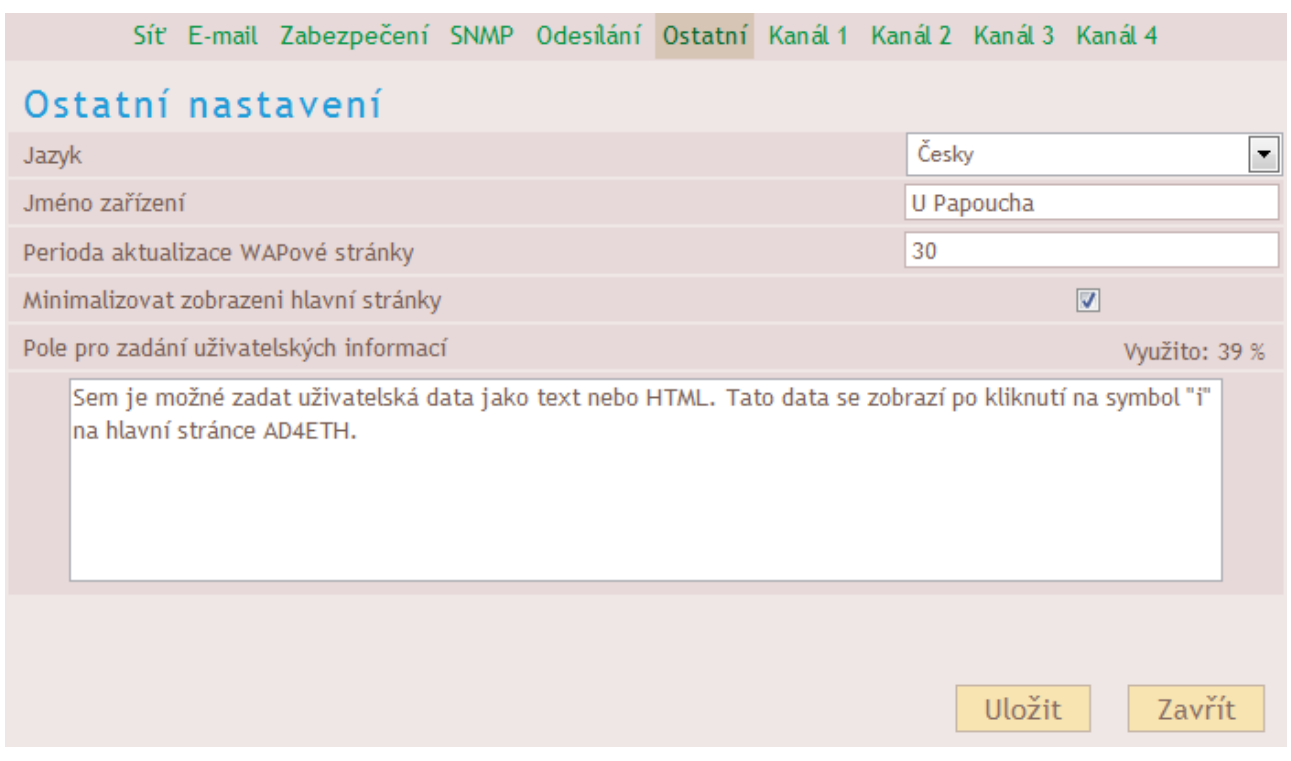

*obr. 19 – Ostatní nastavení*

#### **Jazyk**

#### *Výchozí: Angličtina*

V této nabídce je seznam jazyků, do kterých je přeloženo WEBové rozhraní. V současné době je dostupná Čeština a Angličtina. Po změně jazyka a uložení tohoto nastavení se změní pouze některé texty. Pro kompletní změnu všech textů na stránce je nutné WEB načíst znovu.

#### **Jméno zařízení**

*Výchozí: AD4ETH* Zde je možné zařízení pojmenovat. Podle názvu lze identifikovat například měřící místo, apod.

#### **Perioda aktualizace WAPové stránky**

*Výchozí: 30*

Zde je možné zadat jak často se má aktualizovat zobrazení WAPové stránky. Je-li zadána 0, stránka se automaticky neaktualizuje a je třeba zobrazení obnovovat ručně znovunačtením stránky. (Aktualizace se provádí pomocí html tagu meta-refresh. Tento způsob některé telefony nepodporují.)

#### **Minimalizovat zobrazení hlavní stránky**

#### *Výchozí: Vypnuto*

Pokud je toto pole zatrženo, zmenší se automaticky velikost stránky v prohlížeči na nejnutnější velikost. Tato změna velikosti se provede až po novém načtení stránky v prohlížeči.

#### **Pole pro zadání uživatelských informací**

*Výchozí: Prázdné*

Do tohoto pole je možné zadat text nebo HTML kód, který se zobrazí po kliknutí na symbol **i** na hlavní stránce. Toto lze využít například pro zadání odkazů na firemní web nebo intranet, instrukce pro měření pro obsluhu, apod.

#### <span id="page-34-0"></span>**K a n á l**

Zde se nastavují parametry měření samostatně pro každý kanál. Výstupem z AD4ETH je standardně hodnota 0 až 10 000. AD4ETH umí přepočítat tento rozsah na jiný podle uživatelského zadání. Pokud je tedy například připojeno tlakové čidlo, je možné zadat jeho výstupní rozsah a AD4ETH bude zobrazovat naměřenou hodnotu přepočtenou přímo například v Pascalech. (Viz příklad uvedený pod obrázkem.)

Vstupní rozsah daný hardwarem AD4ETH se zobrazuje vedle čísla kanálu.

| Síť E-mail Zabezpečení SNMP Odesílání Ostatní Kanál 1 Kanál 2 Kanál 3 Kanál 4 |                         |
|-------------------------------------------------------------------------------|-------------------------|
| Kanál 1 (Vstupní rozsah: 0 - 10V)                                             |                         |
| Jméno kanálu                                                                  | Tlakove cidlo           |
| Jednotka                                                                      | kPa                     |
| Horní hranice rozsahu                                                         | 100                     |
| Dolní hranice rozsahu                                                         | 0                       |
| Počet desetinných míst pro zaokrouhlení                                       | 1                       |
| Hlídání měřené hodnoty                                                        |                         |
| Hlídání měřené hodnoty                                                        | $\overline{\mathbf{v}}$ |
| Horní mez                                                                     | 1500                    |
| Dolní mez                                                                     | 500                     |
| Hystereze                                                                     | 5                       |
|                                                                               |                         |
|                                                                               | Uložit<br>Zavřít        |

*obr. 20 – Nastavení parametrů měřícího vstupu*

Příklad: K AD4ETH je připojeno tlakové čidlo s výstupem 0 až 10V. Čidlo měří tlak v rozsahu 0 až 100 kPa s přesností na 0,1 kPa.

Do pole Horní hranice rozsahu zadejte *100* (protože 10V z čidla znamená 100kPa). Do pole Dolní hranice rozsahu tedy zadejte 0 (protože čidlo měří od 0kPa). Do pole "Počet desetinných míst pro zaokrouhlení" zadejte *1* (protože čidlo měří s přesností na 0,1kPa). Do pole Jednotka zadejte *kPa* (protože výstupem jsou kilo Pascaly).

S tímto zadáním přepočtů bude AD4ETH zobrazovat hodnoty v rozsahu 0,0 až 100,0 kPa.

#### <span id="page-34-1"></span>**Jméno kanálu**

*Výchozí: ---*

Textové pojmenování vstupu.

#### **Ke vstupu je připojeno čidlo s výstupem 4 až 20 mA**

*Výchozí: Vypnuto*

(Toto nastavení je viditelné jen u kanálu s proudovým rozsahem 0 až 20 mA.) Políčko zatrhněte v případě, pokud je k tomuto proudovému vstupu připojeno čidlo s rozsahem 4 až 20 mA.

AD4ETH zvolí jiný mechanizmus přepočtu, který umožní využít celé rozlišení převodníku a také detekovat odpojení čidla (resp. podtečení rozsahu).

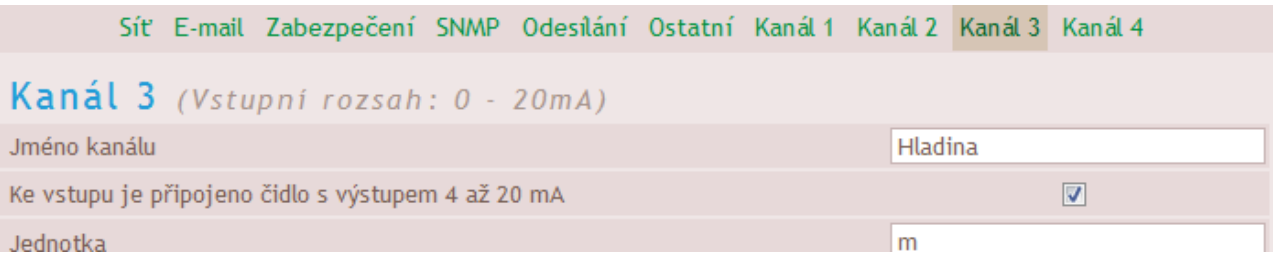

*obr. 21 – Kanál s proudovým vstupním rozsahem má navíc pole pro výběr výstupního rozsahu čidla*

Upozornění: Při přepnutí kanálu na 4 až 20 mA indikuje AD4ETH nejen přetečení, ale tak podtečení rozsahu. Podtečení indikuje proud nižší než 4 mA. To znamená, že podtečení je indikováno i při nepřipojeném čidle. (Protože proud je nulový.)

#### <span id="page-35-0"></span>**Jednotka**

*Výchozí: (žádná)*

Sem zadejte textové označení jednotky, která je výstupem přepočtu zadaného v následujících polích.

#### <span id="page-35-1"></span>**Horní hranice rozsahu**

*Výchozí: 10000* Jako horní hranici zadejte kladné reálné číslo, které odpovídá maximálnímu vstupnímu rozsahu.

#### <span id="page-35-2"></span>**Dolní hranice rozsahu**

*Výchozí: 0*

Jako dolní hranici zadejte kladné reálné číslo, které odpovídá minimálnímu vstupnímu rozsahu.

#### <span id="page-35-3"></span>**Počet desetinných míst pro zaokrouhlení** *Výchozí: 0*

Zadejte počet desetinných míst, na která se má zaokrouhlovat měřená hodnota.

#### **Hlídání měřené hodnoty**

*Výchozí: Vypnuto*

Touto volbou je možné zapnout hlídání naměřených hodnot z tohoto kanálu. Pokud měřená hodnota překročí Horní mez nebo poklesne pod Dolní mez, odešle se o tom informace e-mailem, SNMP, … (dle nastavení).

#### **Horní mez**

*Výchozí: 0*

Zadejte maximální hodnotu, která je ještě přijatelná. Překročení této hodnoty způsobí odeslání informace e-mailem, přes SNMP, apod. dle nastavení.

#### **Dolní mez**

*Výchozí: 0*

Zadejte minimální hodnotu, která je ještě přijatelná. Pokles pod tuto hodnotu způsobí odeslání informace e-mailem, přes SNMP, apod. dle nastavení.

#### **Hystereze**

#### *Výchozí: 0*

Zadejte hodnotu hystereze, která se uplatní v oblasti pod horní a nad dolní mezí. Objasnění pojmu hystereze a bližší informace jsou v dodatku dokumentu "Komunikační protokol Spinel", který je ke stažení na [www.papouch.com](www.papouch.com%20) v části věnované AD4ETH.

#### <span id="page-36-0"></span>**KONFIGURACE PROTOKOLEM TELNET**

#### <span id="page-36-1"></span>**P ř i p oj e ní**

#### <span id="page-36-2"></span>**I P a d r e s a n e n í z n á m a**

- 1) Otevřete si okno příkazu cmd. (V OS Windows zvolte Start/Spustit a do řádku napište cmd a stiskněte Enter.)
- 2) Proveďte následující zápis do ARP tabulky:
	- a. Zadejte arp –d a potvrďte Enterem. Tím smažte stávající ARP tabulku.
	- b. Následujícím příkazem přidělte MAC adrese modulu IP adresu 192.168.1.254:

```
arp -s [nová ip adresa] [MAC adresa Xportu]
```

```
příklad: arp -s 192.168.1.254 00-20-4a-80-65-6e
```
- 3) Nyní si otevřete Telnet. (Zadáním telnet a stiskem Enteru. $^{27}$ )
- 4) Zadejte open [nová ip adresa] 1 a potvrďte.
- 5) Terminál po chvíli vypíše chybovou zprávu, že se nepodařilo připojit. Přesto je třeba tuto akci provést, aby si mohl modul zapsat IP adresu do své ARP tabulky.
- 6) Připojte se na IP adresu modulu. (Zadáním open [IP adresa v tečkovaném tvaru] 9999 a stiskem Enteru.)
- 7) Tímto způsobem jste vstoupili pouze do konfigurace modulu. IP adresa stále ještě není nastavena. Je třeba ji nastavit pomocí položky v menu Server Configuration > IP Address. Po opuštění konfigurace bez uložení nastavení a konfigurace IP adresy je třeba celou akci opakovat!
- 8) Je-li IP adresa platná, vypíše zařízení úvodní informace, které končí tímto textem:

#### **Press Enter for Setup Mode**

Nyní je třeba do třech vteřin stisknout Enter, jinak se konfigurace ukončí.

- 9) Zařízení vypíše kompletní vlastní nastavení.
- 10)Na konci výpisu je odstavec "Change setup:", ve kterém jsou vypsány skupiny parametrů, které lze nastavovat. Pro změnu síťových parametrů má význam sekce Server. Zde nastavte novou síťovou adresu a další parametry.

<sup>&</sup>lt;sup>27</sup> V OS Windows Vista není klient pro Telnet standardně součástí sytému. Doinstalujete jej podle následujícího postupu:

a) Otevřete dialog Ovládací panely/Programy a funkce.

b) Vlevo klepněte na "Zapnout nebo vypnout funkce systému Windows" (tato volba vyžaduje přihlášení Správce).

c) Otevře se okno "Funkce systému Windows". V něm zatrhněte políčko "Klient služby Telnet" a klepněte na Ok. Poté bude do systému nainstalován klient pro Telnet.

#### <span id="page-37-0"></span>**I P a d r e s a j e z n á m a**

- 1) V OS Windows zvolte Start/Spustit a do řádku napište  $t$ elnet a stiskněte Enter.<sup>28</sup>
- 2) Připojte se na IP adresu modulu. (Zadáním open [IP adresa v tečkovaném tvaru] 9999 a stiskem Enteru.)
- 3) Je-li IP adresa platná, vypíše zařízení úvodní informace, které končí tímto textem:

#### **Press Enter for Setup Mode**

Nyní je třeba do třech vteřin stisknout Enter, jinak se konfigurace ukončí.

- 4) Zařízení vypíše kompletní vlastní nastavení.
- 5) Na konci výpisu je odstavec "Change setup:", ve kterém jsou vypsány skupiny parametrů, které lze nastavovat. Pro změnu síťových parametrů má význam sekce Server.

#### <span id="page-37-1"></span>**H l a vní me n u Te l ne t u**

Položky menu lze volit pomocí čísel zapsaných před nimi. Volte požadované číslo a stiskněte Enter.

Struktura menu je následující:

**Change Setup: 0 Server ... 7 Defaults 8 Exit without save 9 Save and exit Your choice ?** 

#### <span id="page-37-2"></span>**S er ver**

Základní Ethernetová nastavení.

V této části jsou následující položky:

```
IP Address : (192) .(168) .(001) .(122)
Set Gateway IP Address (N) ?
Netmask: Number of Bits for Host Part (0=default) (16)
Change telnet config password (N) ?
```
<sup>&</sup>lt;sup>28</sup> V OS Windows Vista není klient pro Telnet standardně součástí sytému. Doinstalujete jej podle následujícího postupu:

d) Otevřete dialog Ovládací panely/Programy a funkce.

e) Vlevo klepněte na "Zapnout nebo vypnout funkce systému Windows" (tato volba vyžaduje přihlášení správce).

f) Otevře se okno "Funkce systému Windows". V něm zatrhněte políčko "Klient služby Telnet" a klepněte na Ok. Poté bude do systému nainstalován klient pro Telnet.

#### **IP Address**

*(IP adresa)*

IP adresa modulu. Čísla IP adresy zadávejte jednotlivě a oddělujte je Enterem.

Výchozí hodnota: 192.168.1.254

#### **Set Gateway IP Address**

*(Nastavit IP adresu brány)*

#### **Gateway IP addr**

*(IP adresa brány)*

U položky "Set Gateway IP Address" zadejte "Y" pro změnu IP adresy brány. Poté následuje dotaz na změnu IP adresy brány. Čísla IP adresy zadávejte jednotlivě a oddělujte je Enterem.

#### **Netmask**

*(Maska sítě)*

Zde se nastavuje, kolik bitů z IP adresy tvoří síťová část.

Maska sítě se zadává jako počet bitů, které určují rozsah možných IP adres lokální sítě. Je-li například zadána hodnota 2, je použita maska 255.255.255.252 . Zadaná hodnota, udává počet bitů zprava. Maximum je 32.

Výchozí hodnota: 8

Příklad:

Masce 255.255.255.0 (binárně 11111111 11111111 11111111 00000000) odpovídá číslo 8. Masce 255.255.255.252 (binárně 11111111 11111111 11111111 11111100) odpovídá číslo 2.

#### **Change telnet config password**

*(Nastavit heslo pro Telnet)*

#### **Enter new Password**

*(Zadat heslo pro Telnet)*

Tato položka nastavuje heslo, které je vyžadováno před konfigurací přes telnet nebo přes WEBové rozhraní (administrátorské heslo).

U položky "Change telnet config password" zadejte "Y" pro změnu hesla. Poté následuje dotaz na heslo.

#### <span id="page-38-0"></span>**F a c t or y D e f a ul ts**

Stisknutím čísla 7 přejde zařízení do výchozího nastavení.

Výchozí nastavení znamená zejména nastavení IP adresy na 192.168.1.254, zrušení všech hesel a smazání jmen a veškerých parametrů.

#### <span id="page-38-1"></span>**Exit without save**

<span id="page-38-2"></span>Ukončení nastavení bez uložení změněných parametrů.

#### **S a ve a n d e xi t**

Volba uloží provedené změny. Pokud bylo změněno některé nastavení, zařízení se restartuje. Restartování trvá řádově desítky vteřin.

#### <span id="page-39-0"></span>**ZMĚNA IP ADRESY**

IP adresu je možné změnit jedním ze tří způsobů:

- Přes WEBové rozhraní
- Ethernet configuratorem
- Protokolem ARP a Telnetem

**WEBové rozhraní** nemusí být při prvním zapojení dostupné kvůli tomu, že výchozí IP adresa nemusí být kompatibilní se sítí, do které je AD4ETH připojen. V tom případě je možné IP adresu nastavit Univerzálním softwarem nebo přes protokol ARP a Telnet.

**Nastavení přes ARP a Telnet** je popsáno v kapitole [Konfigurace protokolem Telnet](#page-36-0) (str. [37\)](#page-36-0).

#### <span id="page-39-1"></span>**Ethernet configurator**

Ethernet configurator slouží k nastavení základních síťových parametrů zařízení. Software je na dodaném CD a také je k dispozici zdarma ke stažení na [www.papouch.com.](www.papouch.com)

(Před spuštěním softwaru připojte zařízení do Vaší počítačové sítě. Připojte jej buď k hubu, switchi či routeru nebo přímo k PC kříženým kabelem.)

Program je v Českém a Anglickém jazyce a obsahuje také malou nápovědu, jak postupovat při nastavení IP adresy.

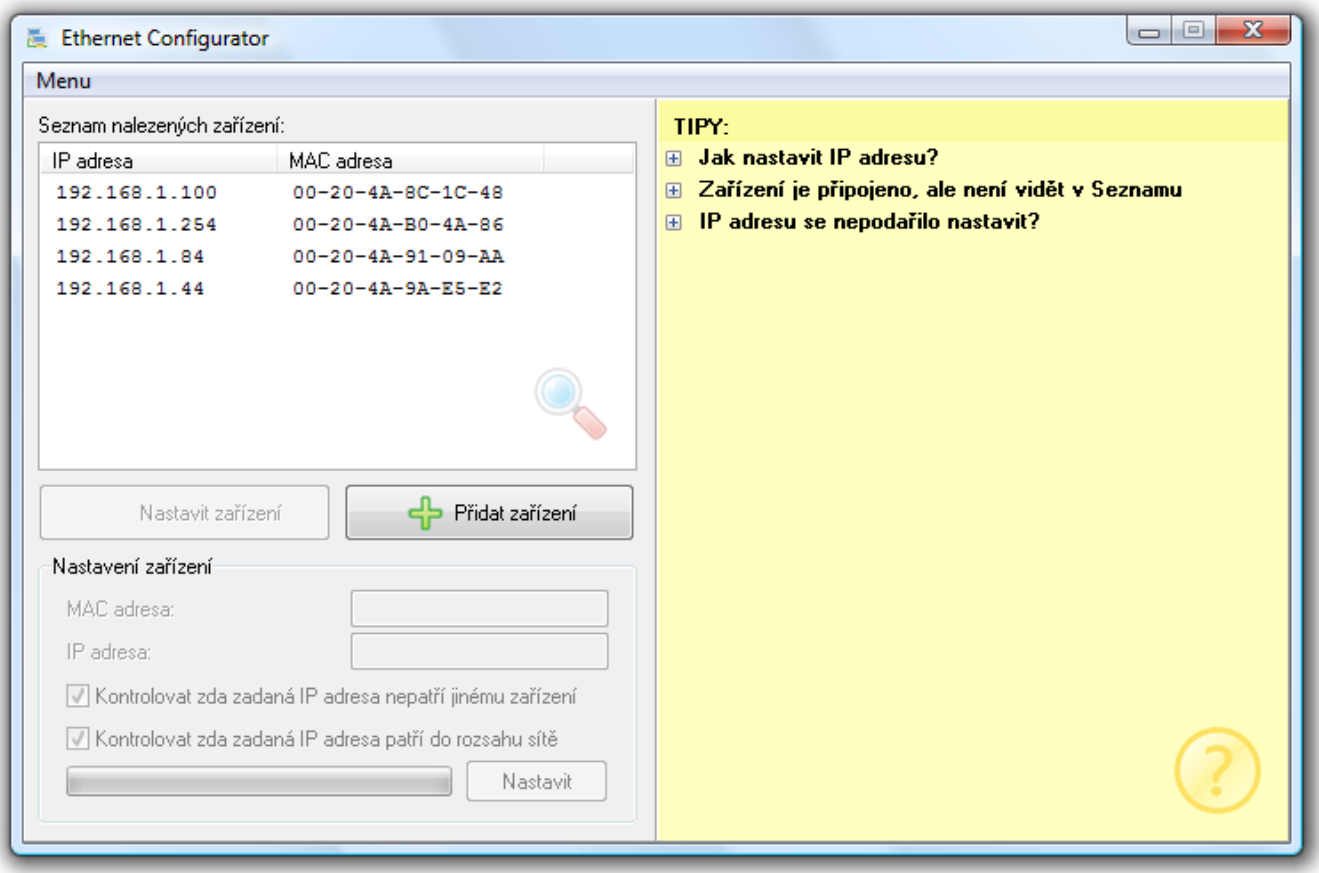

*obr. 22 – Ethernet Configurator*

### <span id="page-40-0"></span>**TECHNICKÉ PARAMETRY**

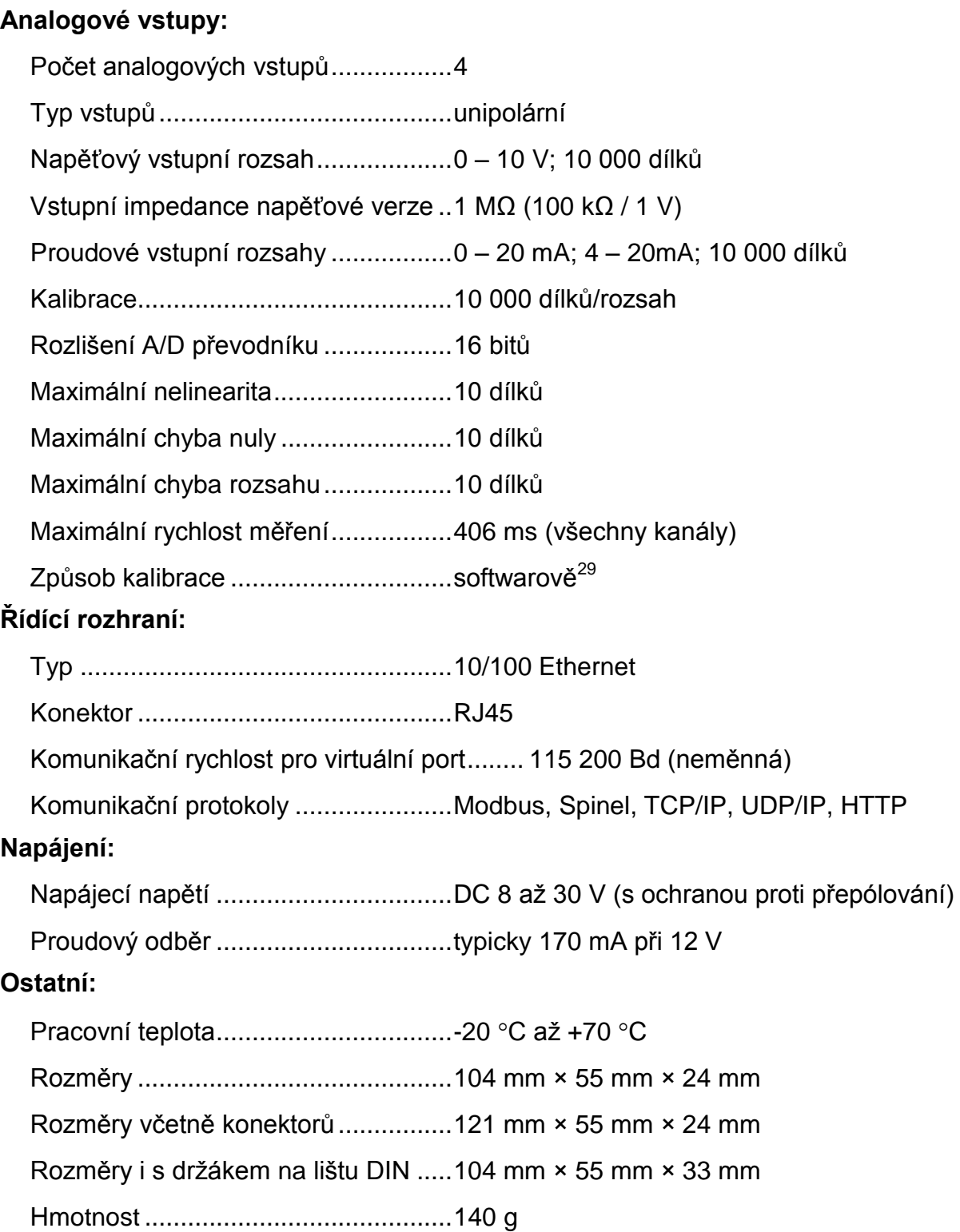

<sup>&</sup>lt;sup>29</sup> Kalibrace přístroje je popsána v popisu komunikačního protokolu, který je k dispozici ke stažení na WEBové stránce zařízení.

#### <span id="page-41-0"></span>**M o ž n á p r o v e d e n í**

#### **Montáž:**

- Bez držáku *(standardní provedení)*
- S držákem na lištu DIN 35 mm

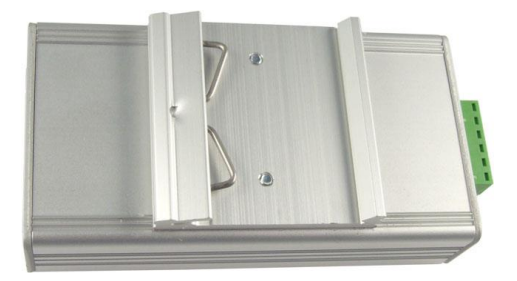

*obr. 23 - AD4ETH s držákem na lištu DIN*

S držákem na zeď

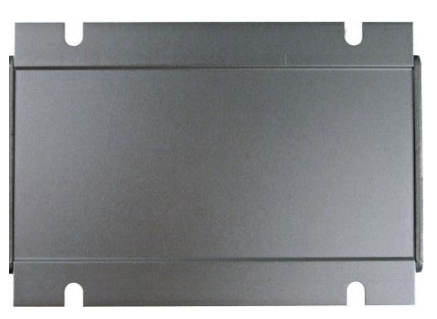

**Vstupní rozsahy:** čtyři kanály 0 až 10 V

- čtyři kanály 0(4) až 20 mA
- na přání je možné dle objednávky dodat i jiný proudový nebo napěťový rozsah; možná je i kombinace více rozsahů v jednom přístroji

*obr. 24 – AD4 s držákem na zeď (zespodu)*

Neváhejte nás kontaktovat v případě dalších specifických požadavků na provedení a funkce modulu AD4ETH.

#### <span id="page-41-1"></span>**INDIKACE**

Na zařízení jsou tři kontrolky indikující provozní stavy:

#### **ON**

Zelená kontrolka. Svítí při připojení napájecího napětí.

#### **COM**

Žlutá kontrolka. Blikne po inicializaci po zapnutí napájení, při komunikaci po Ethernetu a v komunikačním módu WEB.

#### **OVR**

Červená kontrolka. Bliká při překročení vstupního rozsahu některého kanálu.

Upozornění pro kanály s rozsahem 4 až 20 mA: Kontrolka bliká také při podtečení kanálu s proudovým rozsahem 4 až 20 mA. Podtečení indikuje proud nižší než 4 mA. To znamená, že podtečení je indikováno i při nepřipojeném čidle. (Protože proud je nulový.)

### <span id="page-42-0"></span>**RESET ZAŘÍZENÍ**

Pomocí následujícího postupu provedete reset zařízení do výchozího stavu. Na rozdíl od resetu, který je možné provést přes webové rozhraní nebo protokolem Telnet dojde také k nastavení IP adresy na 192.168.1.254.

- 1) Odpojte napájení zařízení.
- 2) Stiskněte tlačítko v otvoru vedle Ethernetového konektoru a držte jej stisknuté.
- 3) Zapněte napájení a vyčkejte 10 vteřin.
- 4) Uvolněte tlačítko.
- 5) Proces resetu zařízení je dokončen.

## **Papouch s.r.o.**

**Přenosy dat v průmyslu, převodníky linek a protokolů, RS232/485/422/USB/Ethernet/GPRS/ WiFi, měřicí moduly, inteligentní teplotní čidla, I/O moduly, elektronické aplikace dle požadavků.**

#### Adresa:

**Strašnická 3164/1a 102 00 Praha 10**

#### Telefon:

**+420 267 314 268**

#### Fax:

**+420 267 314 269**

#### Internet:

**www.papouch.com**

#### E-mail:

**papouch@papouch.com**

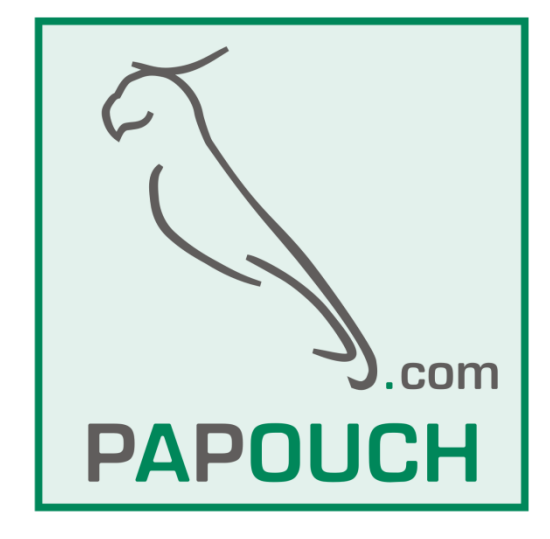